$K\overline{N}$ 

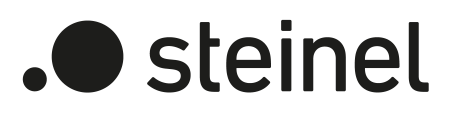

# Bedienungsanleitung

Universal Input UI2 KNX-S Art.-Nr. 089221

Universal Input UI4 KNX-S Art.-Nr. 089238

Universal Input UI8 KNX-S Art.-Nr. 089245

STEINEL GmbH Dieselstraße 80-84 33442 Herzebrock-Clarholz Telefon +49 5245 448 0 www.steinel.de product@steinel.de

## Inhaltsverzeichnis

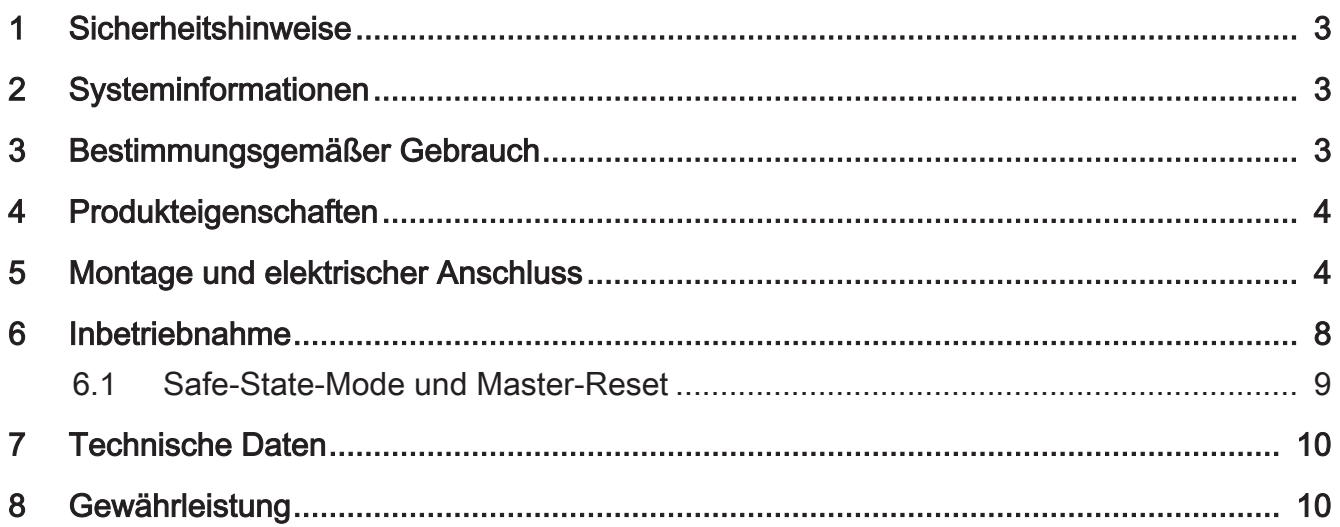

## 1 Sicherheitshinweise

<span id="page-2-0"></span>Um mögliche Schäden zu vermeiden, lesen und befolgen Sie folgende Hinweise:

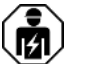

Montage und Anschluss elektrischer Geräte dürfen nur durch Elektrofachkräfte erfolgen.

Gefahr durch elektrischen Schlag. Bei Installation und Leitungsverlegung die für SELV-Stromkreise geltenden Vorschriften und Normen einhalten.

Gefahr durch elektrischen Schlag. Bei der Installation auf ausreichende Isolierung zwischen Netzspannung und Bus achten. Mindestabstand zwischen Bus- und Netzspannungsadern von mindestens 4 mm einhalten.

Gefahr durch elektrischen Schlag an der Installation. An die Eingänge keine externen Spannungen anschließen. Gerät kann beschädigt werden und das SELV-Potential auf der Busleitung ist nicht mehr gegeben.

<span id="page-2-1"></span>Diese Anleitung ist Bestandteil des Produktes und muss bei der Kundschaft verbleiben.

## 2 Systeminformationen

Dieses Gerät ist ein Produkt des KNX Systems und entspricht den KNX Richtlinien. Detaillierte Fachkenntnisse durch KNX Schulungen werden zum Verständnis vorausgesetzt.

Die Funktion des Gerätes ist softwareabhängig. Detaillierte Informationen über Softwareversionen und jeweiligen Funktionsumfang sowie die Software selbst sind der Produktdatenbank des Herstellers zu entnehmen.

Das Gerät ist updatefähig. Firmware-Updates können komfortabel mit der STEINEL KNX Service App (Zusatzsoftware) durchgeführt werden.

Das Gerät ist KNX Data Secure fähig. KNX Data Secure bietet Schutz vor Manipulation in der Gebäudeautomation und kann im ETS-Projekt konfiguriert werden. Detaillierte Fachkenntnisse werden vorausgesetzt. Zur sicheren Inbetriebnahme ist ein Gerätezertifikat erforderlich, das auf dem Gerät angebracht ist. Im Zuge der Montage ist das Gerätezertifikat vom Gerät zu entfernen und sicher aufzubewahren.

<span id="page-2-2"></span>Planung, Installation und Inbetriebnahme des Gerätes erfolgen mit Hilfe der ETS ab Version 5.7.7 oder 6.1.0

#### 3 Bestimmungsgemäßer Gebrauch

- Eingänge zur Abfrage konventioneller, potenzialfreier Kontakte in KNX Anlagen, und Senden von Telegrammen auf den KNX Bus zum Melden von Zuständen, Zählerständen, Bedienen von Verbrauchern etc.
- Ausgänge zur Ansteuerung von LED
- Montage in Gerätedose mit Abmessungen nach DIN 49073, in Kombination mit einer geeigneten Abdeckung

<span id="page-3-0"></span>– Bei Montage hinter Schalt- und Tasteinsätzen Gerätedose mit ausreichender Einbautiefe verwenden

## 4 Produkteigenschaften

- Je nach Variante zwei, vier oder acht unabhängige Kanäle, die in Abhängigkeit der ETS-Parametrierung als Eingänge oder als Ausgänge arbeiten
- Gemeinsames Bezugspotential für alle Kanäle
- Sperren einzelner Kanäle
- Versorgung über KNX Bus, keine zusätzliche Versorgungsspannung notwendig

#### Eingänge

- Anschluss von potentialfreien Kontakten, wie Tastern, Schaltern oder Reedkontakten
- Impulsstrom zur Vermeidung von Kontaktverschmutzung (Bildung einer Oxidschicht) auf den angeschlossenen Kontakten
- Bedienfunktionen: Schalten, Dimmen, Jalousie-, Szenen- oder Raumtemperatursteuerung
- Wertgeber für Dimm-, Farbtemperatur-, RGBW-, Temperatur oder Helligkeitswerte
- Übermittlung des aktuellen Eingangszustandes nach Busspannungsausfall
- Anschluss von Tür- oder Fensterkontakten zur Auswertung der Status offen, geschlossen, gekippt und Griffposition
- Anschluss von Leckage-, Betauungs- und Temperatursensoren (auf Anfrage)
- Impulszähler mit Haupt- und Zwischenzähler
- Kombination von benachbarten Eingangskanälen bei Anschluss von Taster, Tür- oder Fensterkontakt
- Logikfunktionen

#### Ausgänge

- Anschluss von LED
- Kurzschlussfest, überlastgeschützt und verpolungssicher
- <span id="page-3-1"></span>– Parallelschalten von Ausgängen möglich, für Verbraucher mit höherem Strombedarf

## 5 Montage und elektrischer Anschluss

#### Gerät montieren

Bei Secure-Betrieb (Voraussetzungen):

– Sichere Inbetriebnahme ist in der ETS aktiviert.

- Gerätezertifikat eingegeben/eingescannt bzw. dem ETS-Projekt hinzugefügt. Es wird empfohlen, zum Scannen des QR-Codes eine hochauflösende Kamera zu verwenden.
- Alle Passwörter dokumentieren und sicher aufbewahren.
- Bei Secure-Betrieb: Gerätezertifikat vom Gerät entfernen und sicher aufbewahren.
- Montage in geeigneter Gerätedose. Leitungsführung und -abstand beachten.

#### **Busanschluss**

Bus mit einer KNX Anschlussklemme an KNX Anschluss (1) anschließen [\(siehe Bild 1\).](#page-4-0)

<span id="page-4-0"></span>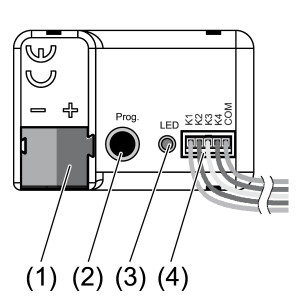

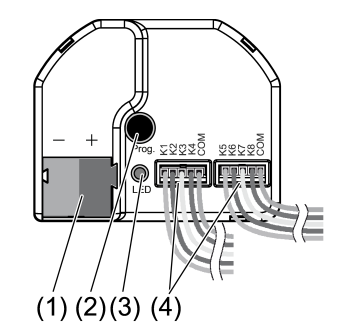

Bild 1: Geräteaufbau

- (1) KNX Anschluss
- (2) Programmiertaste
- (3) Programmier-LED
- (4) Anschlussleitungen

#### Installationshinweise

- Zur Vermeidung von störenden EMV-Einstrahlungen sollten die Leitungen der Eingänge nicht parallel zu netzführenden Leitungen oder Lastleitungen verlegt werden.
- Die Spannungspotentiale der Anschlussleitungen für die Eingänge und Ausgänge sind von der Busspannung nicht galvanisch getrennt. Die Anschlussleitungen verlängern faktisch die Busleitung. Die Spezifikation zur Busleitungslänge (max. 1000 m) ist zu beachten.
- Die COM-Anschlüsse von mehreren Tasterschnittstellen nicht miteinander verbinden.
- Für den Anschluss von LED wird kein Vorwiderstand benötigt.
- Für NTC-Temperatursensoren die Kanäle 1 und 2 benutzen. Einen kompatiblen NTC-Temperatursensor anhand der Kennlinie des NTC auswählen (siehe Tabellen unten).

## Kennlinie des NTC

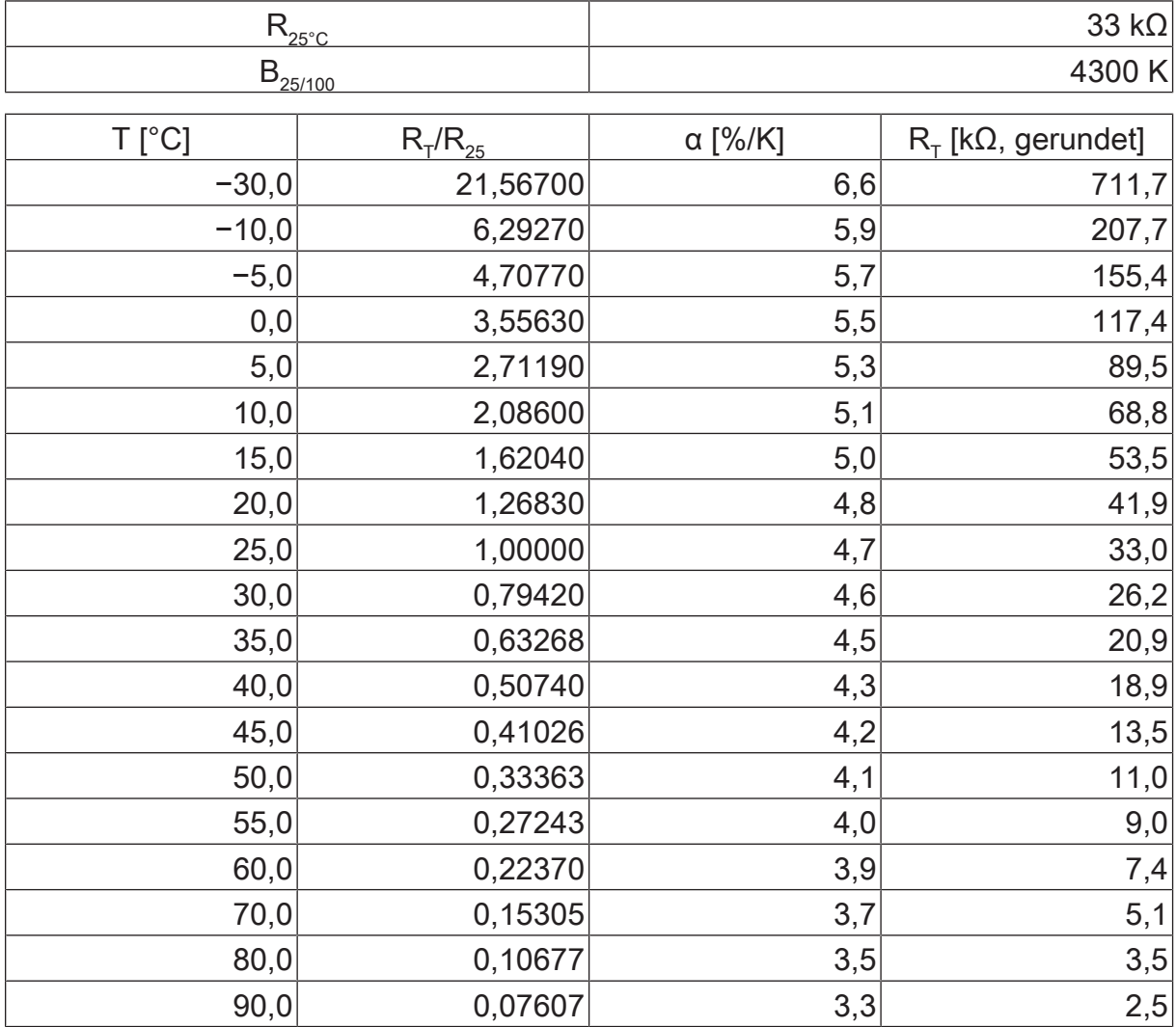

 $\boxed{\mathbf{i}}$ Bei der Verlängerung der beiliegenden Leitungsätze [\(siehe Bild 2\)](#page-5-0) die maximale Leitungslänge beachten. Die com-Leitung darf pro Leitungssatz in Summe nicht länger als 30 m sein.

<span id="page-5-0"></span>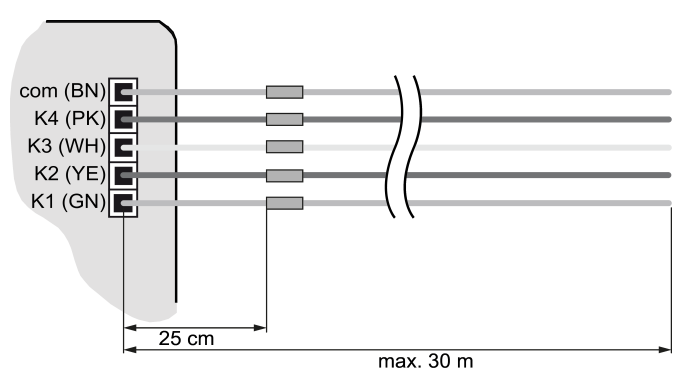

Bild 2: Maximale Leitungslänge

## Gerät anschließen

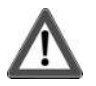

# **GEFAHR!**

Bei Anschluss von Netzspannung 230 V oder anderen externen Spannungen besteht Gefahr durch elektrischen Schlag!

Elektrischer Schlag kann zum Tod führen.

Gerät kann zerstört werden.

Ausschließlich potentialfreie Taster, Schalter oder Kontakte anschließen.

■ Taster, Schalter, Kontakte, LED oder NTC gemäß Anschlussbeispiele mit beigelegten Anschlussleitungen (4) anschließen [\(siehe Bild 3\)](#page-6-0) bis [\(siehe Bild 6\).](#page-7-1) Die Anschlussbeispiele zeigen die Verwendung mit Eingängen und Ausgängen.

<span id="page-6-0"></span>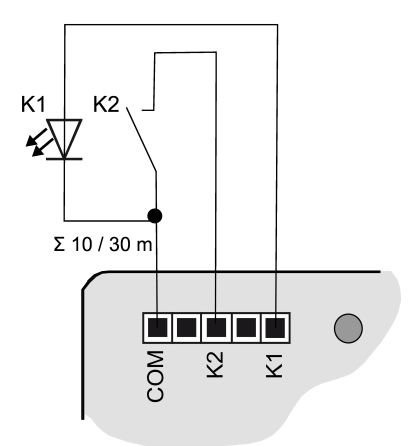

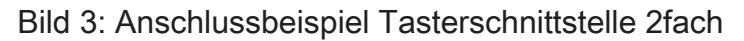

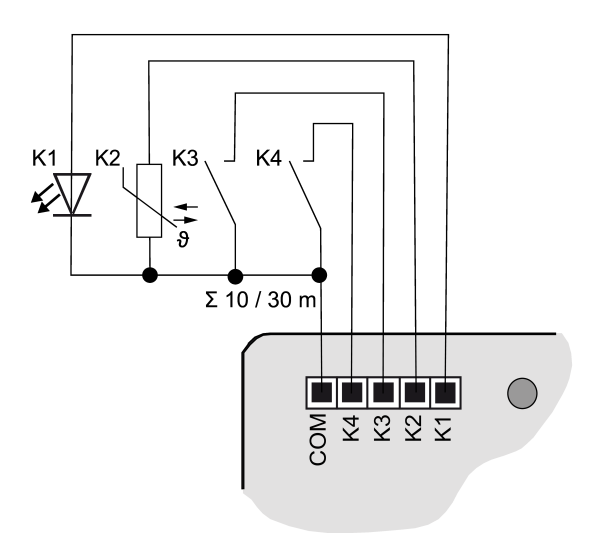

Bild 4: Anschlussbeispiel Tasterschnittstelle 4fach

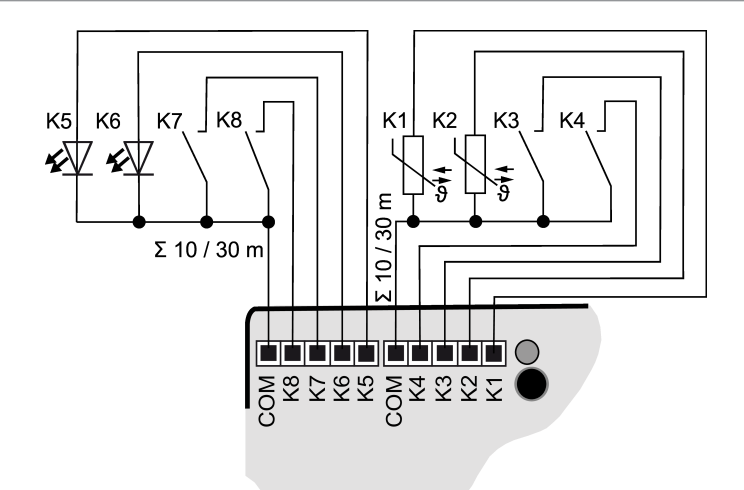

Bild 5: Anschlussbeispiel Tasterschnittstelle 8fach

 $|i|$ Zur Erhöhung des Ausgangsstroms können Ausgänge bei gleicher Parametrierung auch parallel geschaltet werden, im Beispiel [\(siehe Bild 6\)](#page-7-1) K1-K3 sind hier parallel geschaltet.

<span id="page-7-1"></span>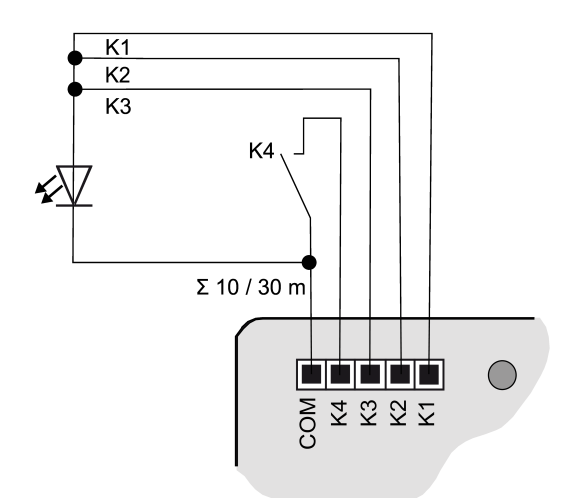

Bild 6: Anschlussbeispiel mit parallelgeschalteten Ausgängen

## <span id="page-7-0"></span>6 Inbetriebnahme

#### Physikalische Adresse und Applikationsprogramm programmieren

- Busspannung einschalten.
- Programmiertaste (2) drücken. Die Programmier-LED (3) leuchtet.
- Physikalische Adresse mit der ETS programmieren. Die Programmier-LED erlischt.
- Applikationsprogramm mit der ETS programmieren.

## 6.1 Safe-State-Mode und Master-Reset

#### <span id="page-8-0"></span>Safe-State-Mode

Der Safe-State-Mode stoppt die Ausführung des geladenen Applikationsprogramms.

 $\mathbf{1}$ Lediglich die Systemsoftware des Geräts arbeitet noch. ETS-Diagnosefunktionen und das Programmieren des Geräts sind möglich.

#### Safe-State-Mode aktivieren

- Busspannung ausschalten oder KNX Anschlussklemme abziehen.
- Ca. 10 Sekunden warten.
- Programmiertaste drücken und halten.
- Busspannung einschalten oder KNX Anschlussklemme aufstecken.
- Warten bis die Programmier-LED langsam blinkt.
- Programmiertaste loslassen.

Der Safe-State-Mode ist aktiviert.

Durch erneutes kurzes Drücken der Programmiertaste kann der Programmiermodus wie gewohnt auch im Safe-State-Mode ein- und ausgeschaltet werden. Die Programmier-LED beendet bei aktivem Programmiermodus das Blinken.

#### Safe-State-Mode deaktivieren

■ Busspannung ausschalten (ca. 10 Sekunden warten) oder ETS-Programmiervorgang durchführen.

#### Master-Reset

Der Master-Reset setzt das Gerät in die Grundeinstellungen zurück (physikalische Adresse 15.15.255, Firmware bleibt erhalten). Das Gerät muss anschließend mit der ETS neu in Betrieb genommen werden.

Bei Secure-Betrieb: Ein Master-Reset deaktiviert die Gerätesicherheit. Das Gerät kann mit dem Gerätezertifikat anschließend erneut in Betrieb genommen werden.

#### Master-Reset durchführen

Voraussetzung: Der Safe-State-Mode ist aktiviert.

- Programmiertaste drücken und für > 5 s halten. Die Programmier-LED blinkt schnell.
- Programmiertaste loslassen.

Das Gerät führt einen Master-Reset durch, startet neu und ist nach ca. 5 s wieder betriebsbereit.

#### Gerät auf Werkseinstellungen zurücksetzen

Mit der STEINEL KNX Service App kann das Gerät auf Werkseinstellungen zurückgesetzt werden. Diese Funktion nutzt die im Gerät enthaltene Firmware, die zum Zeitpunkt der Auslieferung aktiv war (Auslieferungszustand). Durch das Zurücksetzen auf Werkseinstellungen verliert das Gerät die physikalische Adresse und Konfiguration.

## <span id="page-9-0"></span>7 Technische Daten

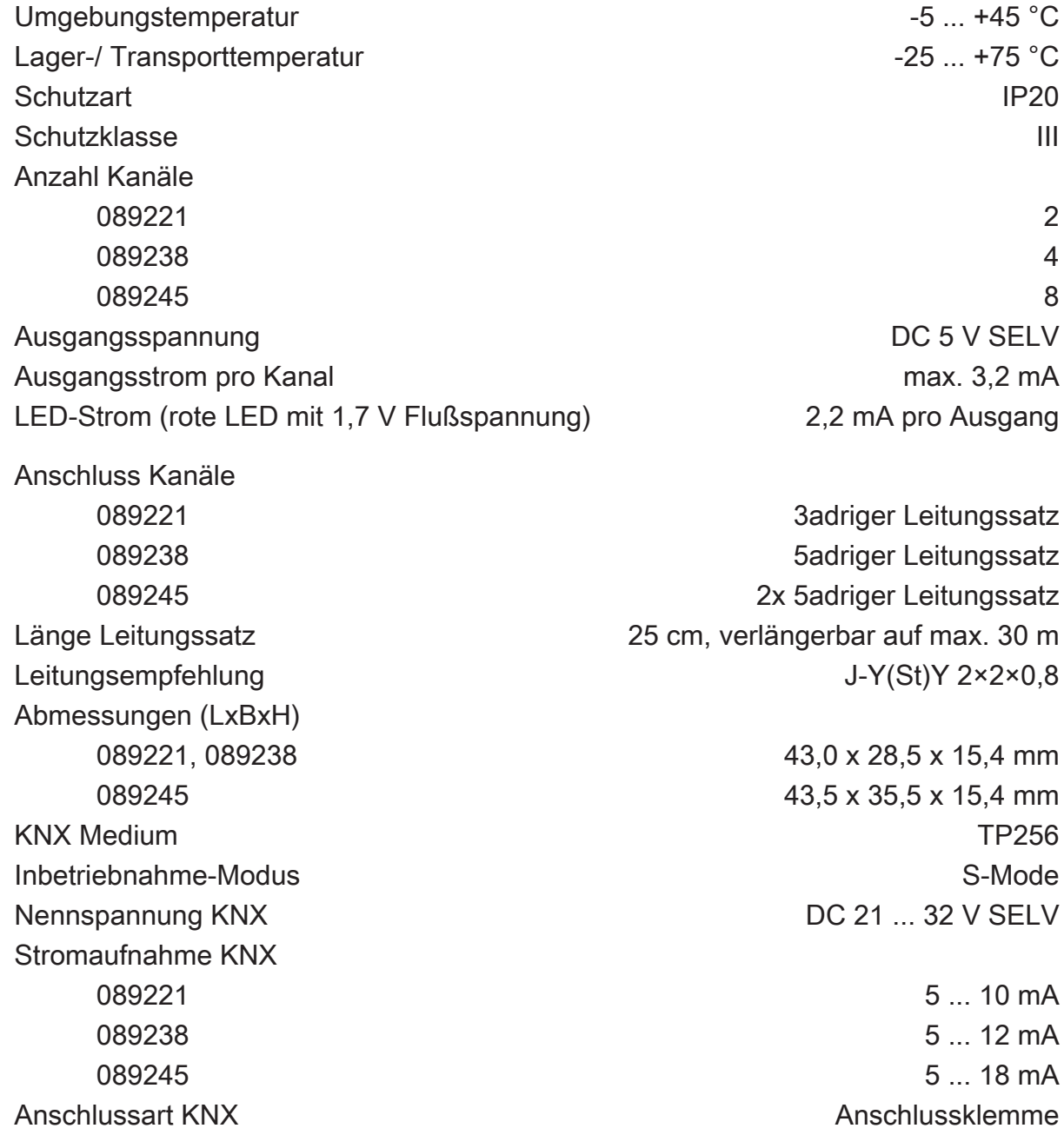

## <span id="page-9-1"></span>8 Gewährleistung

Technische und formale Änderungen am Produkt, soweit sie dem technischen Fortschritt dienen, behalten wir uns vor.

Wir leisten Gewähr im Rahmen der gesetzlichen Bestimmungen.

STEINEL GmbH Dieselstraße 80-84 33442 Herzebrock-Clarholz Telefon +49 5245 448 0 www.steinel.de product@steinel.de

 $K\overline{N}$ 

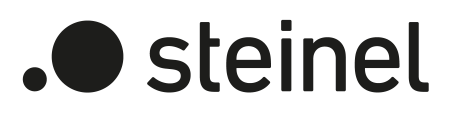

# Operating instructions

Universal Input UI2 KNX-S Art. no. 089221

Universal Input UI4 KNX-S Art. no. 089238

Universal Input UI8 KNX-S Art. no. 089245

STEINEL GmbH Dieselstraße 80-84 33442 Herzebrock-Clarholz Telefon +49 5245 448 0 www.steinel.de product@steinel.de

## Table of contents

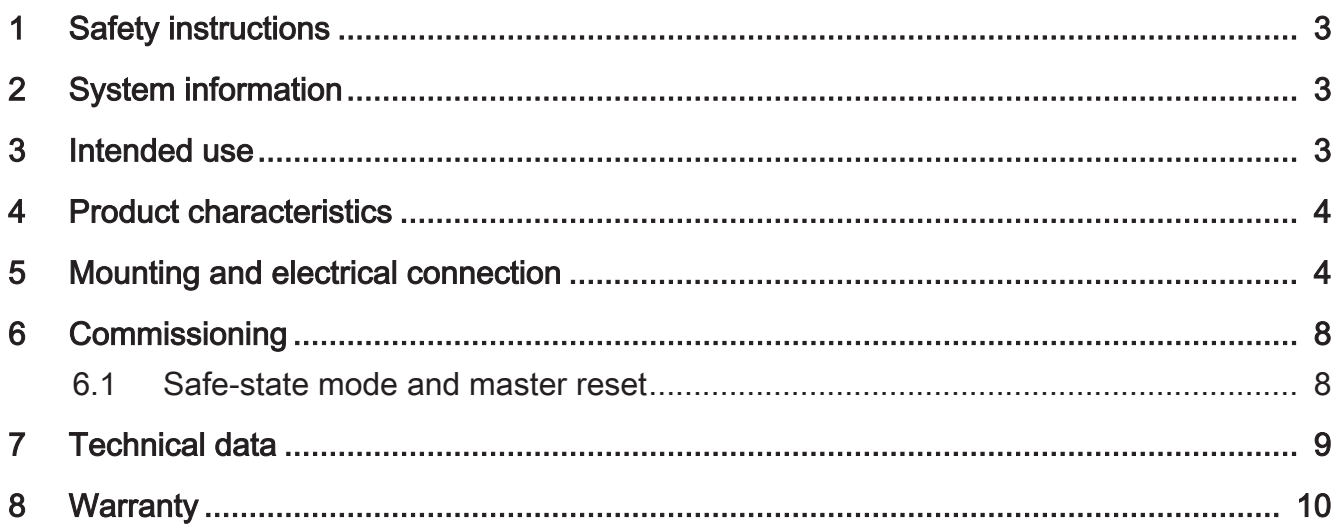

## 1 Safety instructions

To avoid potential damage, read and follow the following instructions:

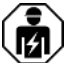

Electrical devices may be mounted and connected only by electrically skilled persons.

Danger of electric shock. During installation and cable routing, comply with the regulations and standards which apply for SELV circuits.

Danger of electric shock. Make sure during the installation that there is always sufficient insulation between the mains voltage and the bus. A minimum distance of at least 4 mm must be maintained between bus conductors and mains voltage cores.

Danger of electric shock on the installation. Do not connect any external voltage to the inputs. The device might be damaged, and the SELV potential on the bus line will no longer be available.

This manual is an integral part of the product, and must remain with the customer.

### 2 System information

This device is a product of the KNX system and complies with the KNX directives. Detailed technical knowledge obtained in KNX training courses is a prerequisite to proper understanding.

The function of this device depends upon the software. Detailed information on loadable software and attainable functionality as well as the software itself can be obtained from the manufacturer´s product database.

The device can be updated. Firmware can be easily updated with the STEINEL KNX Service App (additional software).

The device is KNX Data Secure capable. KNX Data Secure offers protection against manipulation in building automation and can be configured in the ETS project. Detailed technical knowledge is required. A device certificate, which is attached to the device, is required for safe commissioning. During mounting, the device certificate must be removed from the device and stored securely.

Planning, installation and commissioning of the device are carried out with the aid of the ETS, version 5.7.7 and higher or 6.1.0.

## 3 Intended use

- Outputs for polling of conventional, potential-free contacts in KNX systems and for sending telegrams to the KNX bus for reporting of states, meter levels, operation of loads, etc.
- Outputs for activation of LEDs
- Mounting in appliance box with dimensions according to DIN 49073 in combination with a suitable cover
- When mounting behind switch inserts and push-button inserts, use an appliance box with sufficient installation depth

### 4 Product characteristics

- Depending on the variant, two, four or eight independent channels, which work as inputs or as outputs, depending on the ETS configuration
- Common reference potential for all channels
- Disabling of individual channels
- Supply via the KNX bus, no additional supply voltage necessary

#### Inputs

- Connection of potential-free contacts such as push-buttons, switches or Reed contacts
- Impulse current for avoiding contact fouling (image of an oxide layer) at the connected contacts
- Operating functions: switching, dimming, controlling of Venetian blinds, moods or room temperature
- Value transmitter for dimming, colour temperature, RGBW, temperature and brightness values
- Transmission of the current input state after bus voltage failure
- Connection of door or window contacts for the evaluation of the status open, closed, tilted and grip position
- Connection of leakage, condensation and temperature sensors (on request)
- Pulse counter with main counter and intermediate counter
- Combination of adjacent input channels for connection of push-button, door contact and window contact
- Logic functions

#### **Outputs**

- Connection of LEDs
- Short-circuit resistant, overload-protected and reverse-polarity protected
- Switching outputs in parallel possible, for loads with higher energy consumption

## 5 Mounting and electrical connection

#### Mount device

In secure operation (preconditions):

- Secure commissioning is activated in the ETS.
- Device certificate entered/scanned or added to the ETS project. A high resolution camera should be used to scan the QR code.
- Document all passwords and keep them safe.
- In secure operation: device certificate must be removed from the device and stored securely.

■ Mounting in suitable appliance box. Observe cable routing and spacing.

#### Bus connection

Connect bus with a KNX device connection terminal to KNX connection (1) [\(see figure 1\)](#page-4-0).

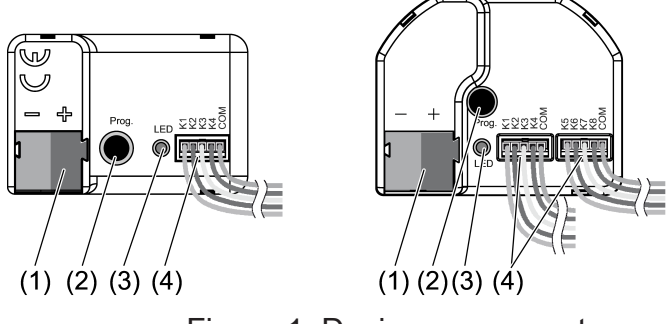

Figure 1: Device components

- (1) KNX connection
- (2) Programming button
- (3) Programming LED
- (4) Connection cables

#### Installation instructions

- To avoid interference from EMC radiation, the cables of the inputs should not run parallel to cables carrying mains voltage or to load cables.
- The voltage potentials of the connecting cables for the inputs and outputs are not galvanically isolated from the bus voltage. The connecting cables actually lengthen the bus cable. The specification for the bus cable length (max. 1000 m) must be observed.
- Do not connect the COM connections of multiple push-button interfaces.
- No series resistance required for the connection of LEDs.
- Use channels 1 and 2 for NTC temperature sensors. Select a compatible NTC temperature sensor based on the characteristic curve of the NTC (see tables below).

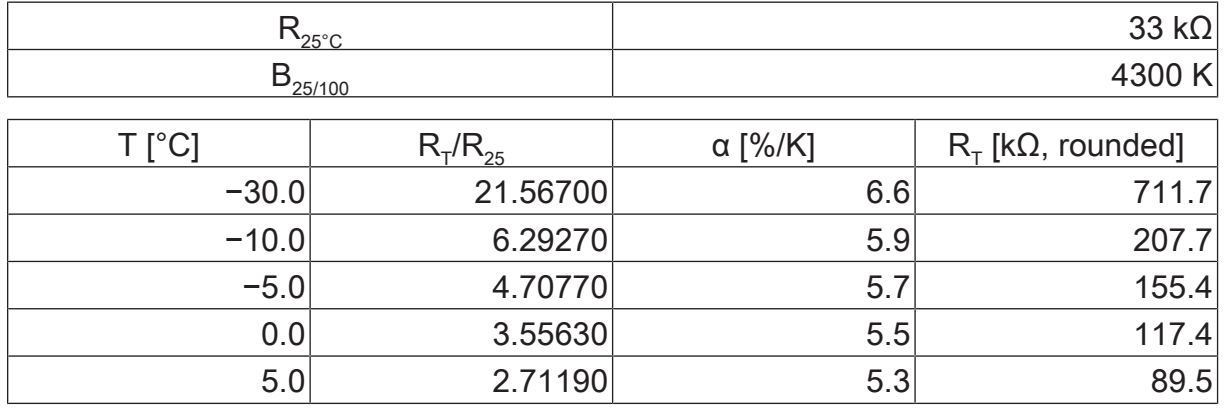

#### Characteristic curve of the NTC

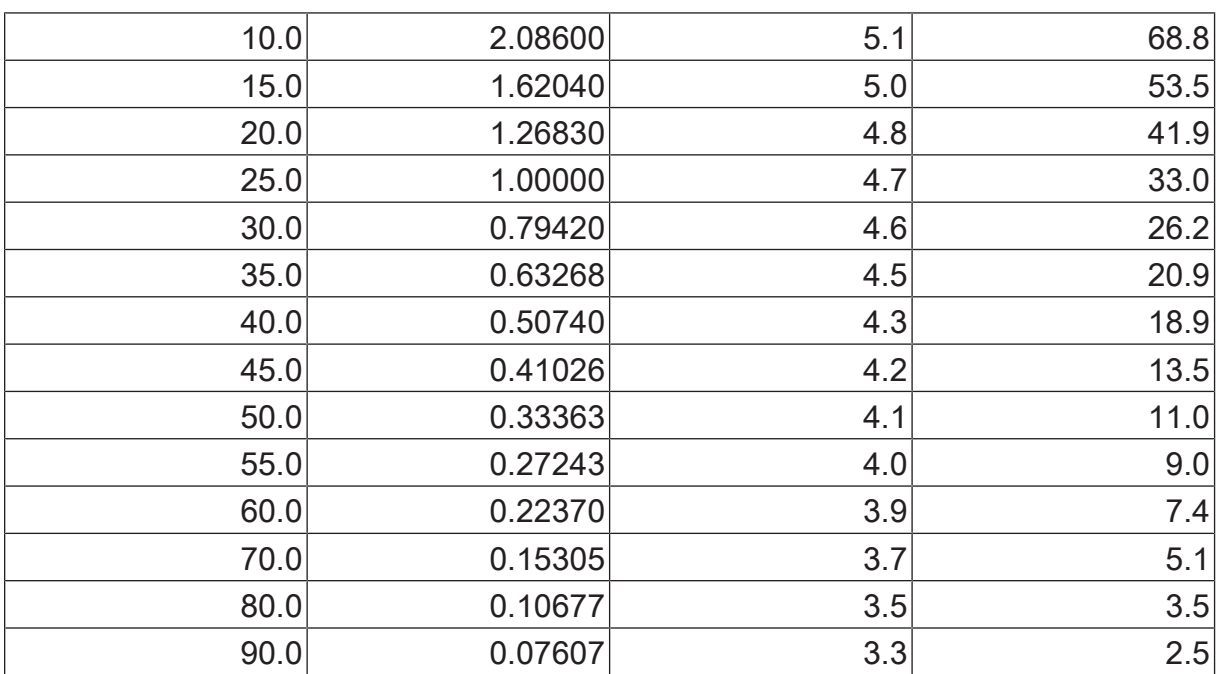

 $\vert i \vert$ For the extension of the enclosed cable set (see figure 2), observe the maximum cable length. The com cable for each cable set may not have a total length beyond 30 m in length.

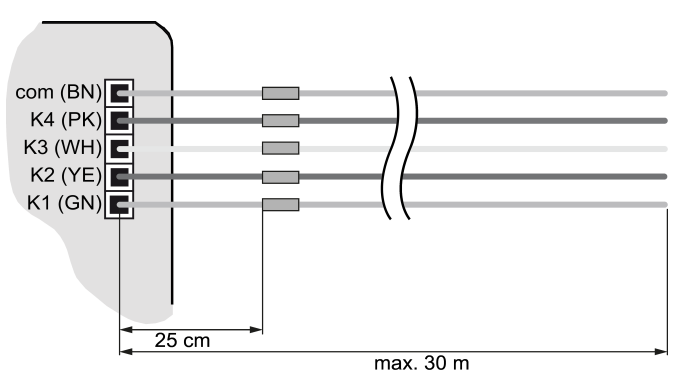

Figure 2: Maximum cable length

Connect device

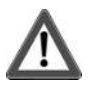

# **DANGER!**

Danger of electrical shock when mains voltage 230 V or other external voltages are connected!

Electric shocks can be fatal.

Device may be destroyed.

Only connect potential-free push-buttons, switches or contacts.

■ Connect push-buttons, switches, contacts, LED or NTC to enclosed connecting cables (4) according to the connection examples; (see figure 3) to (see figure 6). The connection examples show the use with inputs and outputs.

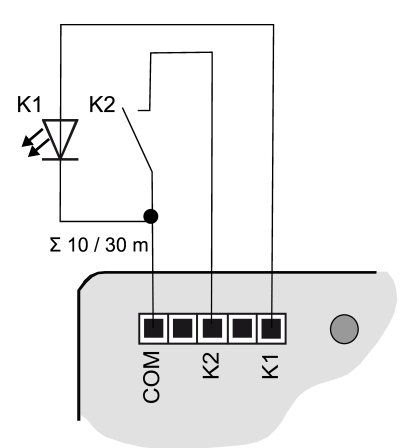

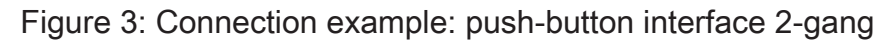

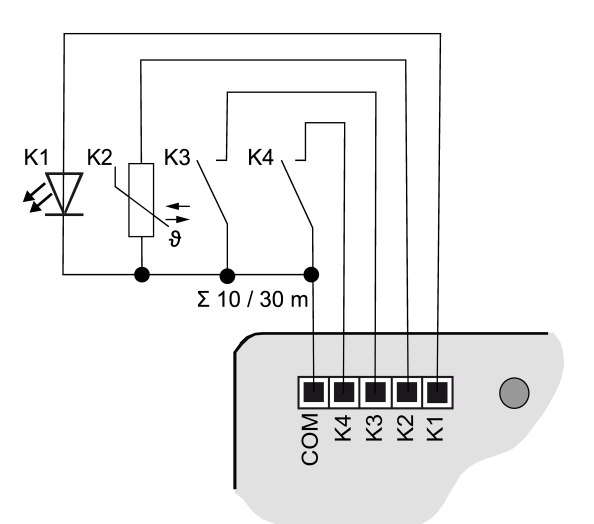

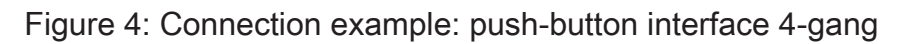

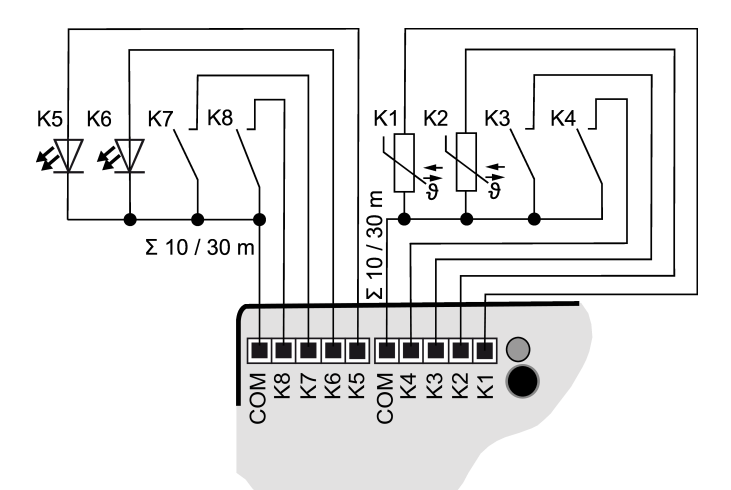

Figure 5: Connection example: push-button interface 8-gang

 $\vert \mathbf{i} \vert$ To increase the output current, outputs can also be switched parallel to each other with the same parameterization; in the example here, (see figure 6) K1- K3 are switched in parallel.

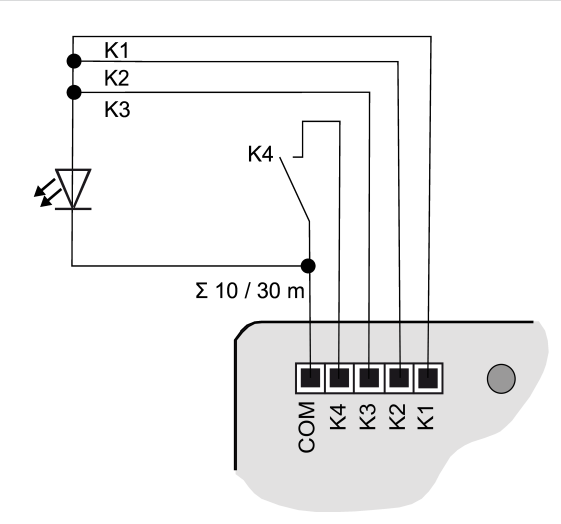

Figure 6: Connection example with outputs switched in parallel

## 6 Commissioning

#### Programming the physical address and application program

- Switch on the bus voltage.
- Press the programming button (2). The programming LED (3) lights up.
- Program the physical address with the ETS. The programming LED goes out.
- Program the application program with the ETS.

## 6.1 Safe-state mode and master reset

#### Safe-state mode

The safe-state mode stops the execution of the loaded application program.

 $|i|$ Only the system software of the device is still functional. ETS diagnosis functions and programming of the device are possible.

#### Activating safe-state mode

- Switch off the bus voltage or remove the KNX device connection terminal.
- Wait approx. 10 seconds.
- Press and hold down the programming button.
- Switch on the bus voltage or attach the KNX device connection terminal.
- Wait until the programming LED flashes slowly.
- Release the programming button.

The safe-state mode is activated.

By briefly pressing the programming button again, the programming mode can also be switched on and off in the safe-state mode as usual. If the programming mode is active, the programming LED stops flashing.

#### Deactivating safe-state mode

■ Switch off bus voltage (wait approx. 10 seconds) or carry out ETS programming.

#### Master reset

The master reset restores the basic device settings (physical address 15.15.255, firmware remains in place). The device must then be recommissioned with the ETS.

In secure operation: A master reset deactivates device security. The device can then be recommissioned with the device certificate.

#### Performing a master reset

Precondition: The safe-state mode is activated.

- Press and hold down the programming button for > 5 s. The programming LED flashes quickly.
- Release the programming button.

The device performs a master reset, restarts and is ready for operation again after approx. 5 s.

#### Restoring the device to factory settings

The device can be reset to factory settings with the STEINEL KNX Service App . This function uses the firmware contained in the device that was active at the time of delivery (delivered state). Restoring the factory settings causes the device to lose its physical address and configuration.

## 7 Technical data

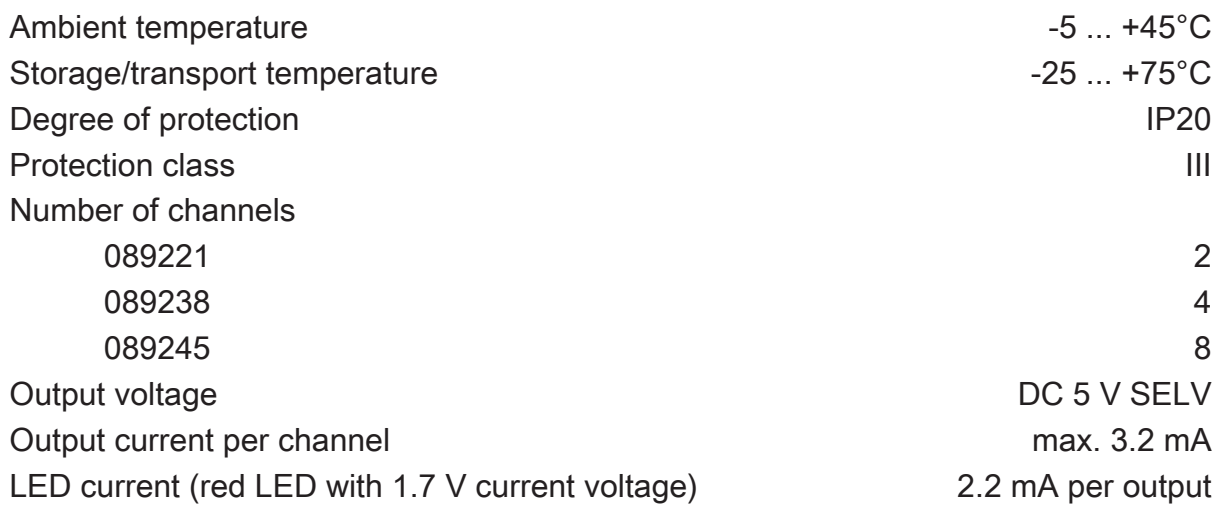

# .**•** steinel

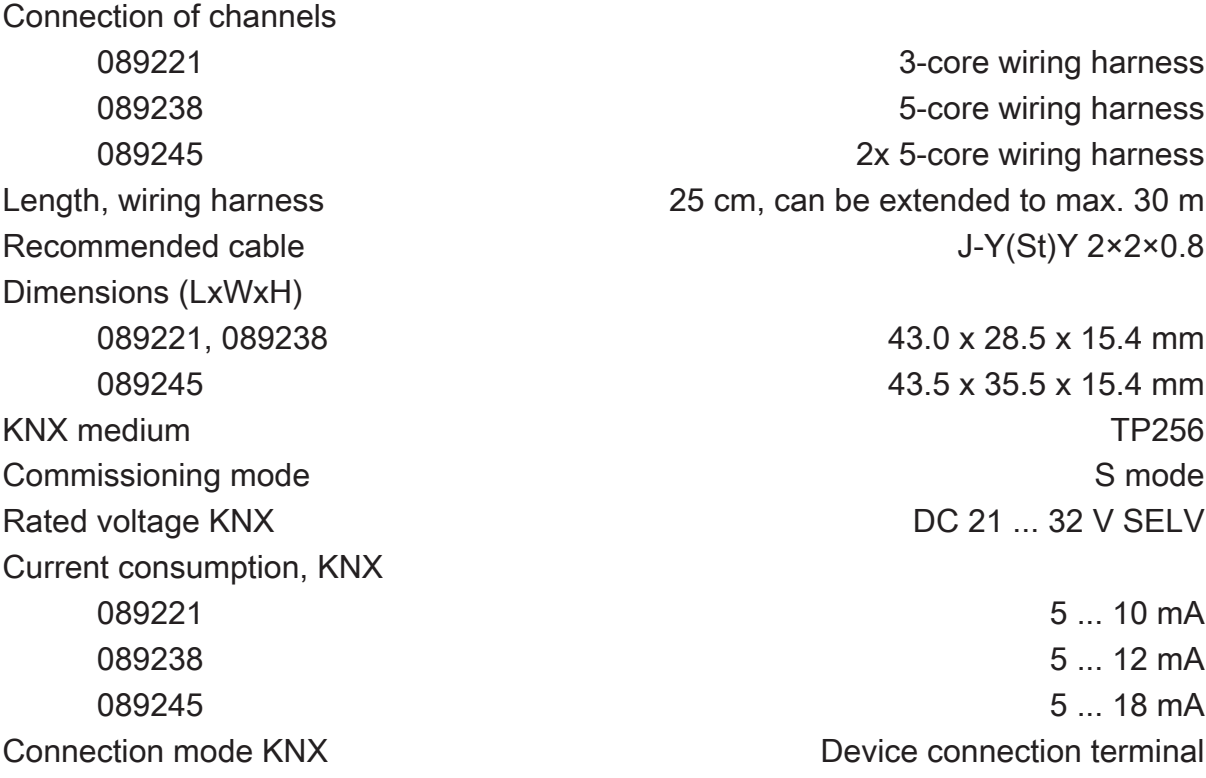

## 8 Warranty

We reserve the right to make technical and formal changes to the product in the interest of technical progress.

We provide a warranty as provided for by law.

#### STEINEL GmbH

Dieselstraße 80-84 33442 Herzebrock-Clarholz Telefon +49 5245 448 0 www.steinel.de product@steinel.de

 $\widehat{KNX}$ 

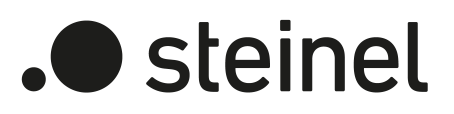

# Manual de instrucciones

Universal Input UI2 KNX-S Núm. de art. 089221

Universal Input UI4 KNX-S Núm. de art. 089238

Universal Input UI8 KNX-S Núm. de art. 089245

STEINEL GmbH Dieselstraße 80-84 33442 Herzebrock-Clarholz Telefon +49 5245 448 0 www.steinel.de product@steinel.de

## Índice

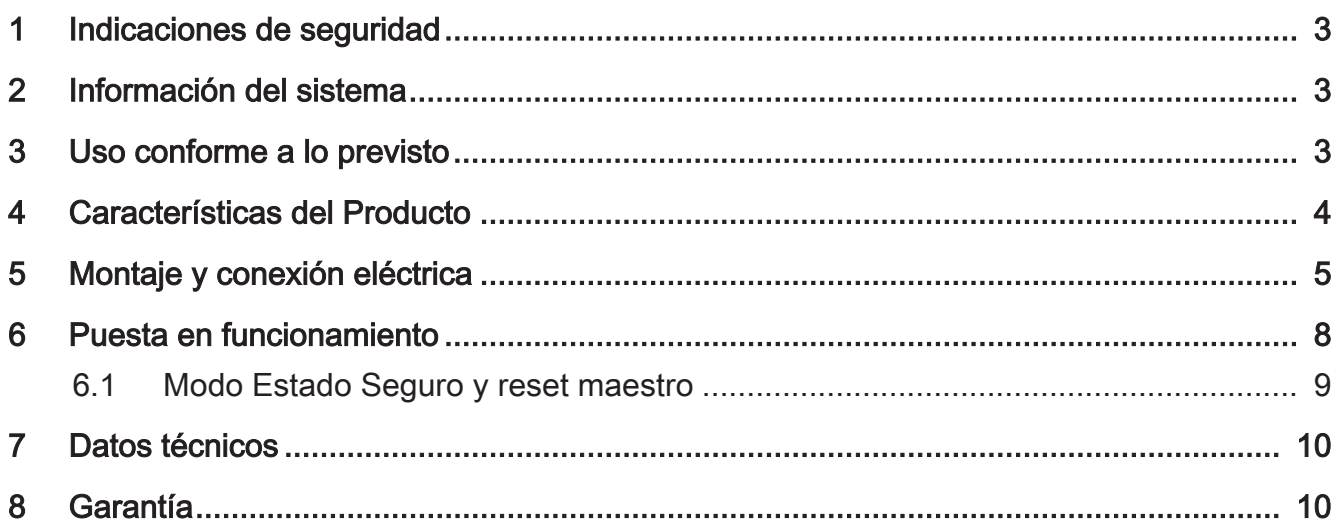

## 1 Indicaciones de seguridad

Para evitar posibles daños, lea y siga las indicaciones siguientes:

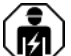

Solo los electricistas cualificados pueden realizar el montaje y conectar aparatos eléctricos.

Peligro de descarga eléctrica. Durante la instalación y la realización del cableado se deben cumplir con las directrices y normativas válidas para los circuitos de MBTS.

Peligro de descarga eléctrica. Durante la instalación es necesario asegurarse de que exista un aislamiento suficiente entre la tensión de alimentación y el bus. Se ha de mantener una distancia mínima de 4 mm entre el bus y los hilos de tensión.

Peligro de descarga eléctrica en la instalación. No conectar ninguna tensión externa en las entradas. El aparato se podría dañar y no se garantiza el potencial SELV en la línea de bus.

Estas instrucciones forman parte del producto y deben permanecer en manos del cliente.

## 2 Información del sistema

Este aparato es un producto perteneciente al sistema KNX y se corresponde con las directivas KNX. Para su compresión se presupone un conocimiento técnico detallado obtenido a través de cursos de formación sobre KNX.

El funcionamiento del aparato depende del software. Una información más detallada sobre las versiones del software y el correspondiente alcance de las funciones, así como del propio software se puede obtener de la base de datos de producto del fabricante.

El aparato puede actualizarse. Las actualizaciones del Firmware pueden realizarse cómodamente con la STEINEL KNX Service App (software adicional).

El aparato soporta KNX Data Secure. KNX Data Secure ofrece protección contra manipulación en la automatización de edificios y puede configurarse en el proyecto ETS. Se presuponen conocimientos técnicos detallados. Para la puesta en funcionamiento segura se requiere el certificado del aparato, que se encuentra en el aparato. Durante el montaje debe retirarse el certificado del aparato y guardarse en un lugar seguro.

La planificación, instalación y puesta en funcionamiento del aparato se realizan con ETS a partir de la versión 5.7.7 o 6.1.0

## 3 Uso conforme a lo previsto

- Entradas para la consulta de contactos convencionales libres de potencial en sistemas KNX, y enviar telegramas al bus KNX para informar de estados, valores de contadores, manejar consumidores, etc.
- Salidas para la activación de LED
- Montaje en caja para mecanismos con dimensiones según DIN 49073, en combinación con una tapa adecuada
- En caso de montaje detrás de conmutadores y pulsadores, utilizar una caja para mecanismos con suficiente profundidad de montaje

## 4 Características del Producto

- Según la variante, dos, cuatro u ocho canales independientes que funcionan como entradas o como salidas en función de la parametrización ETS
- Potencial de referencia común para todos los canales.
- Bloqueo de canales individuales
- Alimentación mediante bus KNX; no es necesaria ninguna tensión de alimentación adicional

#### **Entradas**

- Conexión de contactos libres de potencial como pulsadores, interruptores o relés de láminas flexibles
- Corriente de impulso para evitar el ensuciamiento de los contactos (formación de una capa de óxido) en los contactos conectados
- Funciones de manejo: conmutación, regulación de luz, control de persianas, escenas o temperatura ambiental
- Transmisor de valores para valores de regulación de luz, temperatura de color, RGBW, temperatura o luminosidad
- Transmisión del estado actual de la entrada tras caída de voltaje de bus
- Conexión de contactos de puerta o ventana para la evaluación del estado abierto, cerrado, inclinado y posición de agarre
- Conexión de sensores de fuga, condensación y temperatura (a petición)
- Contador de impulsos con contador principal e intermedio
- Combinación de canales de entrada contiguos para la conexión de pulsadores, contactos de puerta o ventana
- Funciones lógicas

#### Salidas

- Conexión de LED
- Resistente al cortocircuito, protegida contra sobrecarga y contra polarización inversa
- Posibilidad de conexión en paralelo de salidas, para consumidores con un mayor consumo de corriente

## 5 Montaje y conexión eléctrica

#### Montar el aparato

Para el modo Secure (requisitos):

- Puesta en funcionamiento segura activada en ETS.
- Certificado de dispositivo introducido/escaneado o añadido al proyecto ETS. Se recomienda usar una cámara de alta resolución para escanear el código QR.
- Anotar todas las contraseñas y guardarlas en un lugar seguro.
- En el modo Secure: durante el montaje debe retirarse el certificado del aparato y guardarse en un lugar seguro.
- Montaje en caja para mecanismos adecuada. Tener en cuenta el quiado y la distancia de la línea.

#### Conexión de bus

Conectar el bus con un borne de conexión KNX a una conexión KNX (1) [\(véase figura 1\)](#page-4-0).

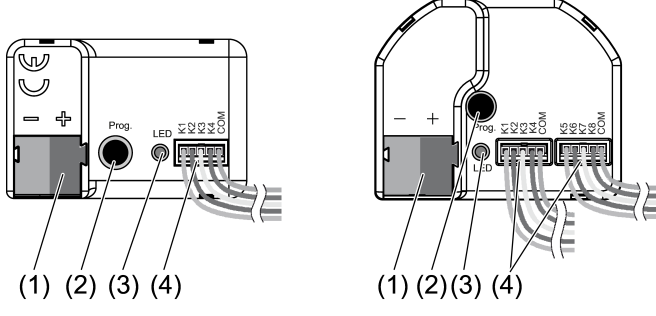

Figura 1: Estructura del aparato

- (1) Conexión KNX
- (2) Tecla de programación
- (3) LED de programación
- (4) Líneas de conexión

#### Indicaciones de instalación

- Para evitar radiaciones electromagnéticas perturbadoras, los cables de las entradas no deben tenderse en paralelo con respecto a cables de red o de carga.
- Los potenciales de tensión de los cables de conexión para las entradas y salidas no están aislados galvánicamente de la tensión del bus. Los cables de conexión prolongan efectivamente el cable de bus. Se debe tener en cuenta la especificación relativa a la longitud del cable de bus (máx. 1000 m).
- No conectar entre sí las conexiones COM de varias interfaces de pulsadores.
- Para la conexión de LED no se necesitan resistencias.

– Para sensores de temperatura NTC, utilizar los canales 1 y 2. Seleccione un sensor de temperatura NTC compatible en función de la curva característica del NTC (consulte las tablas siguientes).

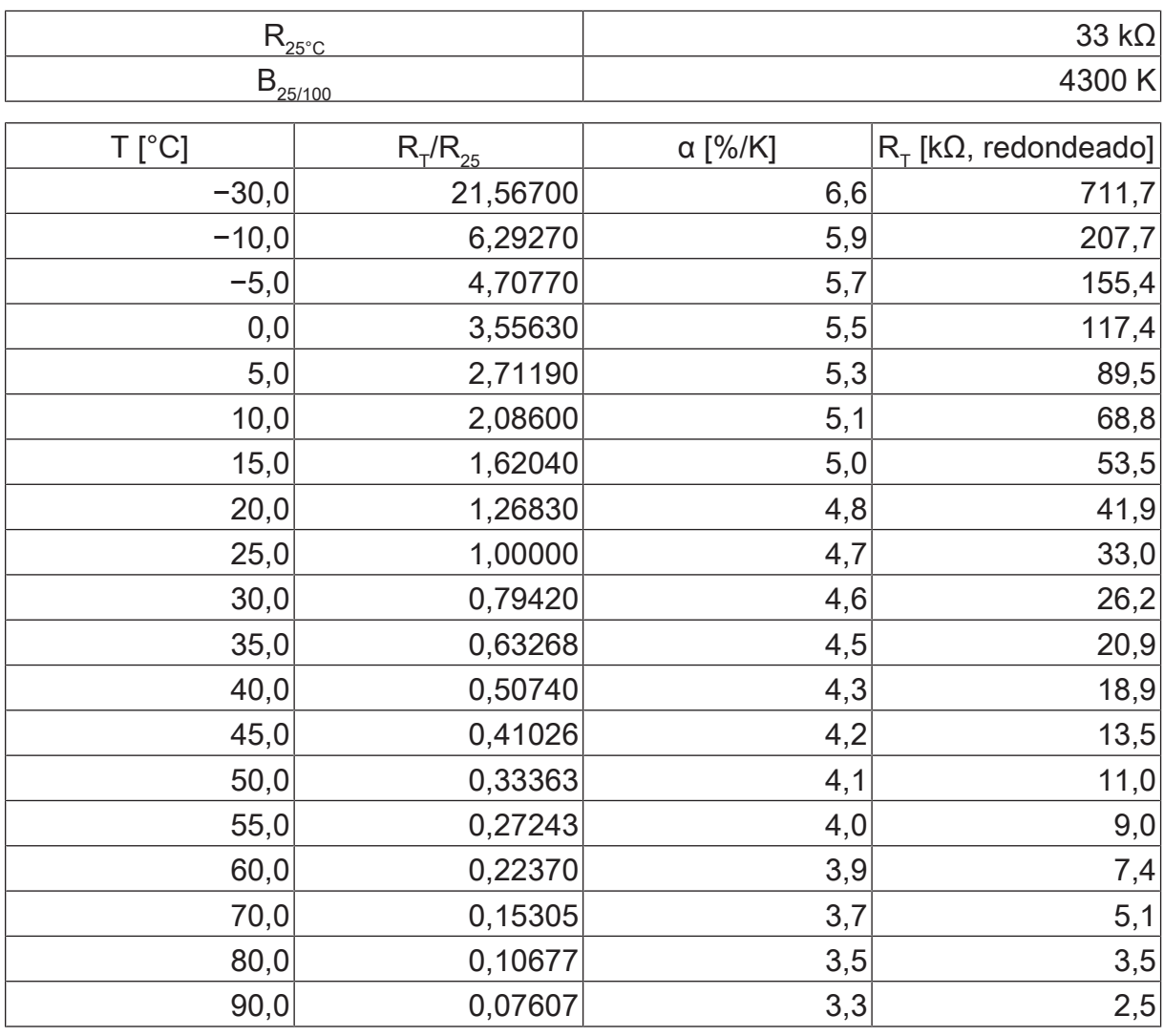

#### Línea característica de NTC

 $\overline{\mathbf{i}}$ En caso de prolongación de los juegos de cables adjuntos (véase figura 2), tener en cuenta la longitud máxima . El cable com no debe ser más largo que 30 m en total por juego de cables.

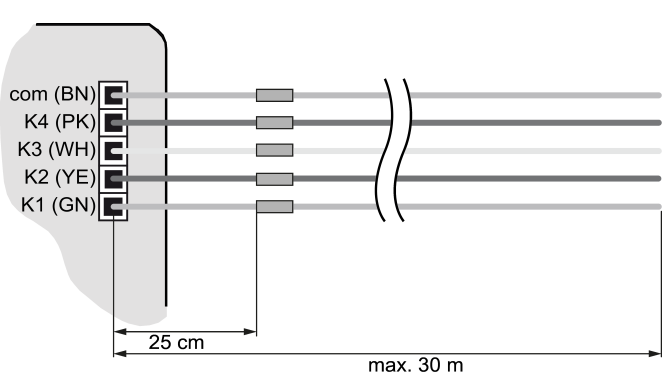

Figura 2: Longitud de línea máxima

## Conectar el aparato

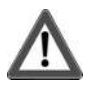

## **¡PELIGRO!**

En caso de conexión de tensión de red de 230 V u otras tensiones externas, existe riesgo de descarga eléctrica.

Las descargas eléctricas pueden causar la muerte.

El aparato puede dañarse.

Conectar exclusivamente pulsadores, interruptores o contactos libres de potencial.

■ Conectar pulsadores, interruptores, contactos, LED o NTC siguiendo los ejemplos de conexión con los cables de conexión adjuntos (4) (véase figura 3) a (véase figura 6). Los ejemplos de conexión muestran el uso con entradas y salidas.

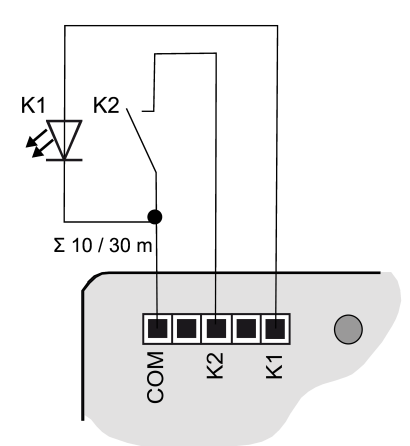

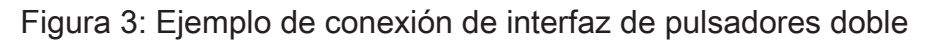

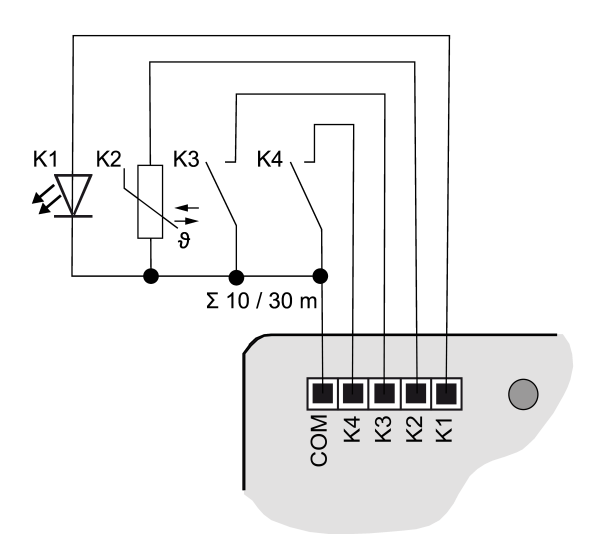

Figura 4: Ejemplo de conexión de interfaz de pulsadores cuádruple

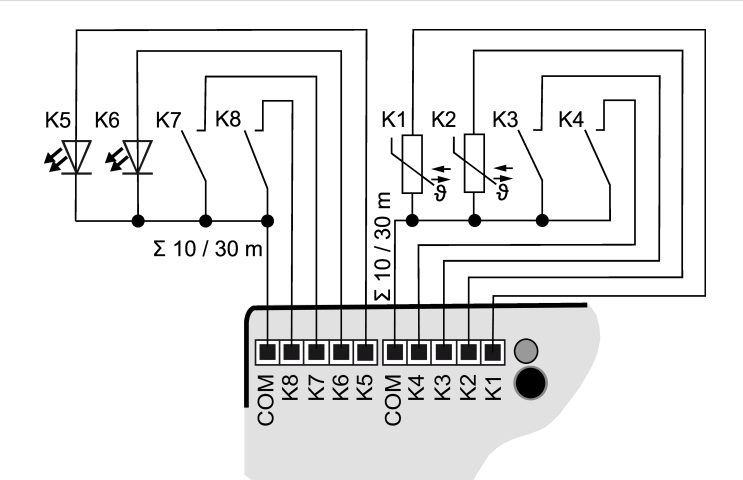

Figura 5: Ejemplo de conexión de interfaz de pulsadores octúple

 $|i|$ Para incrementar la corriente de salida también pueden conectarse en paralelo salidas con la misma parametrización, en el ejemplo (véase figura 6) K1-K3 aquí están conectadas en paralelo.

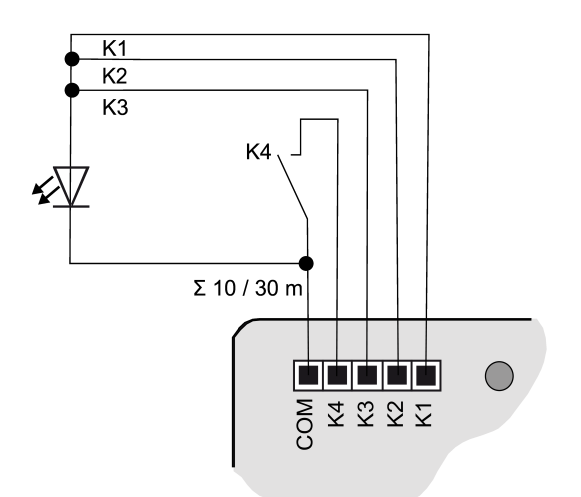

Figura 6: Ejemplo de conexión con salidas conectadas en paralelo

## 6 Puesta en funcionamiento

#### Programar la dirección física y el programa de aplicación

- Activar la tensión del bus.
- Pulsar la tecla de programación (2). El LED de programación (3) se ilumina.
- Programar la dirección física con el ETS. El LED de programación se apaga.
- Programar el programa de aplicación con el ETS.

## 6.1 Modo Estado Seguro y reset maestro

#### Modo Estado Seguro

El modo Estado Seguro detiene la ejecución del programa de aplicación cargado.

 $\vert i \vert$ Tan solo el software de sistema del aparato continúa funcionando. Pueden ejecutarse las funciones de diagnóstico del ETS y la programación del aparato.

#### Activación del modo Estado Seguro

- Desconectar la tensión del bus o retirar el borne de conexión KNX.
- Esperar unos 10 segundos.
- Pulsar la tecla de programación y mantenerla pulsada.
- Conectar la tensión del bus o colocar el borne de conexión KNX.
- Esperar a que el LED de programación parpadee de forma lenta.
- Soltar la tecla de programación.

El modo Estado Seguro está ahora activado.

Pulsando de nuevo brevemente la tecla de programación, también se puede activar y desactivar, como de costumbre, el modo de programación en el Modo Estado Seguro. El LED de programación deja de parpadear en el modo de programación activo.

#### Desactivación del modo Estado Seguro

■ Desconectar la tensión del bus (esperar aprox. 10 segundos) o realizar el proceso de programación ETS.

#### Reset maestro

El reset maestro restaura los parámetros originales del aparato (dirección física 15.15.255, se mantiene el firmware). A continuación, el aparato debe ponerse nuevamente en servicio con el ETS.

En el modo Secure: un reset maestro desactiva la seguridad del aparato. A continuación el aparato puede ponerse de nuevo en servicio con el certificado del aparato.

#### Realización de un reset maestro

Requisito: el modo Estado Seguro se encuentra activado.

- Pulsar la tecla de programación y mantenerla pulsada durante > 5 s. El LED de programación parpadea rápido.
- Soltar la tecla de programación.

El aparato ejecuta un reset maestro, se reinicia y al cabo de aprox. 5 segundos se encuentra nuevamente operativo.

#### Restauración del aparato a los ajustes de fábrica

La STEINEL KNX Service App permite restablecer la configuración original del aparato. Esta función utiliza el firmware del aparato, que se encontraba activo en la configuración inicial (estado original). Al restaurar los parámetros de fábrica se pierden la dirección física y la configuración del aparato.

## 7 Datos técnicos

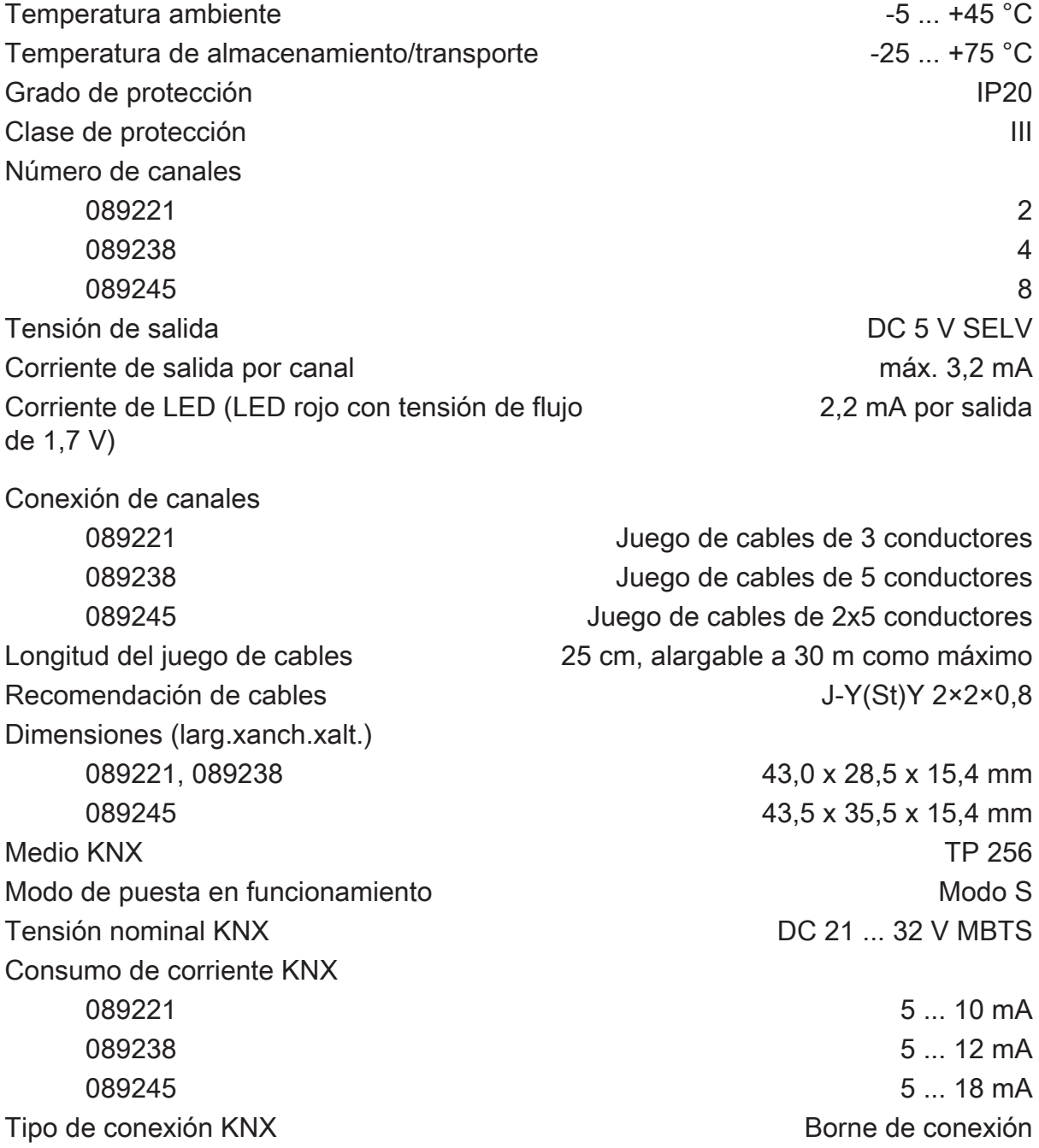

#### 8 Garantía

Reservado el derecho a realizar modificaciones técnicas y formales en el producto, siempre y cuando sirvan para adaptar el aparato a los avances técnicos.

Prestamos garantía dentro del marco de las disposiciones legales.

STEINEL GmbH Dieselstraße 80-84 33442 Herzebrock-Clarholz Telefon +49 5245 448 0 www.steinel.de product@steinel.de

 $K\overline{N}$ 

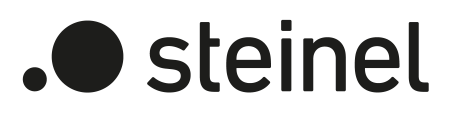

Mode d'emploi

Universal Input UI2 KNX-S Réf. 089221

Universal Input UI4 KNX-S Réf. 089238

Universal Input UI8 KNX-S Réf. 089245

STEINEL GmbH Dieselstraße 80-84 33442 Herzebrock-Clarholz Telefon +49 5245 448 0 www.steinel.de product@steinel.de

## Sommaire

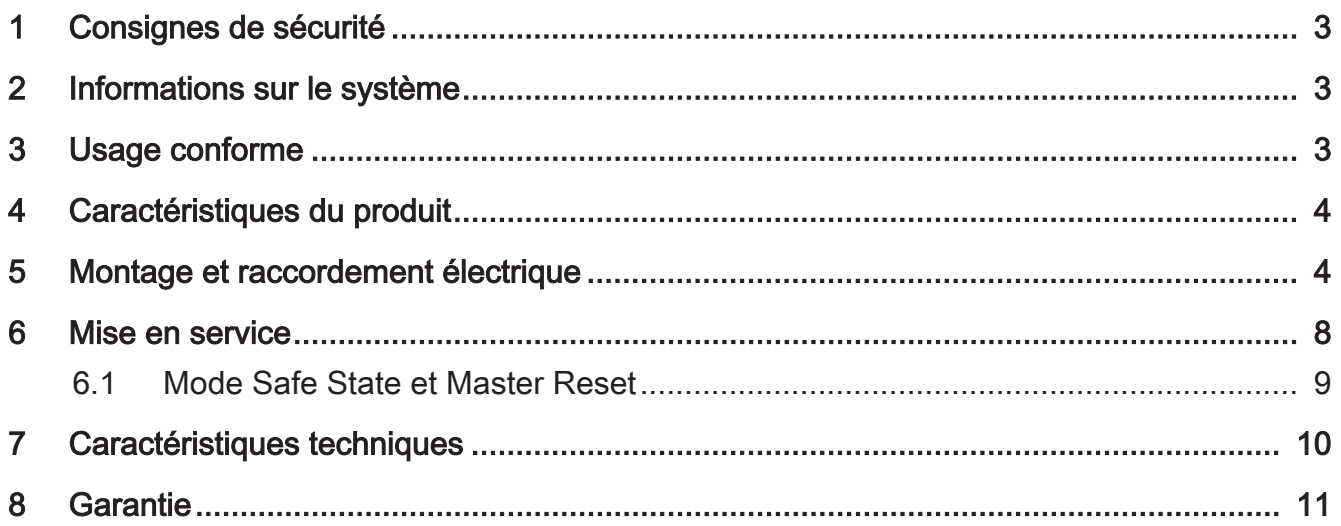

## 1 Consignes de sécurité

Pour éviter tout dommage, lire et suivre les consignes suivantes :

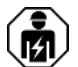

Le montage et le raccordement d'appareils électriques doivent être réservés à des électriciens spécialisés.

Risque d'électrocution. Respecter les prescriptions et les normes en vigueur pour les circuits électriques TBTS lors de l'installation et de la pose des câbles.

Risque d'électrocution. Lors de l'installation, assurer une isolation suffisante entre la tension secteur et le bus. Respecter une distance minimale d'au moins 4 mm entre les conducteurs du bus et de la tension secteur.

Danger lié à un choc électrique sur l'installation. Ne pas raccorder de tensions externes aux entrées. L'appareil peut être endommagé et le potentiel TBTS sur le câble de bus n'est plus garanti.

La présente notice fait partie intégrante du produit et doit être conservée chez le client.

## 2 Informations sur le système

Cet appareil est un produit du système KNX et correspond aux directives KNX. Il est nécessaire de disposer de connaissances détaillées en suivant les formations KNX.

Le fonctionnement de l'appareil dépend du logiciel. Pour des informations détaillées sur les versions de logiciel et le fonctionnement ainsi que le logiciel lui-même, consultez la base de données du fabricant.

L'appareil peut être mis à jour. Les mises à jour du logiciel propriétaire peuvent être installées confortablement à l'aide de la STEINEL KNX Service App (logiciel supplémentaire).

L'appareil est compatible avec KNX Data Secure. KNX Data Secure protège contre toute tentative de manipulation de l'immotique et peut être configuré dans le projet ETS. Il est nécessaire de disposer de connaissances détaillées. Pour une mise en service sûre, un certificat de périphérique est nécessaire. Il est fourni avec l'appareil. Lors du montage, le certificat de périphérique doit être retiré de l'appareil et conservé précieusement.

La programmation, l'installation et la mise en service de l'appareil s'effectuent à l'aide de l'ETS à partir de la version°5.7.7 ou 6.1.0.

### 3 Usage conforme

- Entrées pour l'interrogation de contacts conventionnels libres potentiel dans des installations KNX et envoi de télégrammes sur le bus KNX pour signaler des états, des états de compteurs, l'utilisation de consommateurs, etc.
- Sorties pour la commande de LED
- Montage dans un boîtier d'appareillage avec des dimensions selon DIN 49073 en combinaison avec un habillage adapté

– Pour le montage derrière des mécanismes de commutation et de touche, utiliser un boîtier d'appareillage avec une profondeur de montage suffisante

## 4 Caractéristiques du produit

- En fonction de la variante, deux, quatre ou huit canaux indépendants travaillant en tant qu'entrées ou sorties, en fonction du paramétrage ETS
- Potentiel de référence commun pour tous les canaux
- Verrouillage de canaux individuels
- Alimentation via le bus KNX, pas de tension d'alimentation supplémentaire nécessaire

#### Entrées

- Raccordement de contacts libres de potentiel, comme des boutons, des commutateurs ou des contacts Reed
- Courant d'impulsion pour éviter l'encrassement des contacts (formation d'une couche d'oxyde) sur les contacts raccordés
- Fonctions de commande : commutation, variation, commande de stores, de scénarios ou de température ambiante
- Transmission de valeur pour les valeurs de variation, de température de couleur, RGBW, de température ou de luminosité
- Transmission de l'état actuel de l'entrée après une coupure de tension bus
- Raccordement de contacts de portes ou de fenêtres pour l'évaluation des états ouvert, fermé, incliné ou position de poignée
- Raccordement de capteurs de fuite, de condensation et de température (sur demande)
- Compteur d'impulsions avec compteur principal et compteur intermédiaire
- Combinaison de canaux d'entrées avoisinants lors du raccordement d'un bouton-poussoir, d'un contact de porte ou de fenêtre
- Fonctions logiques

#### **Sorties**

- Raccordement de LED
- Résistantes aux courts-circuits, protégées contre les surcharges et protégées contre l'inversion de polarité
- Possibilité de brancher des sorties en parallèle, pour les consommateurs ayant des besoins en courant plus élevés

## 5 Montage et raccordement électrique

#### Montage de l'appareil

Lors du fonctionnement Secure (conditions préalables) :
- La mise en service sûre est activée dans l'ETS.
- Certificat de périphérique saisi/scanné et ajouté au projet ETS. Il est recommandé d'utiliser un appareil haute résolution pour scanner le QR code.
- Documenter tous les mots de passe et les conserver précieusement.
- En fonctionnement Secure : retirer le certificat de périphérique de l'appareil et le conserver précieusement.
- Montage dans un boîtier d'appareillage approprié. Respecter le guidage de câble et la distance entre les câbles.

## Raccord de bus

Raccorder le bus avec une borne de raccordement KNX au raccordement KNX (1) [\(voir figure 1\)](#page-4-0).

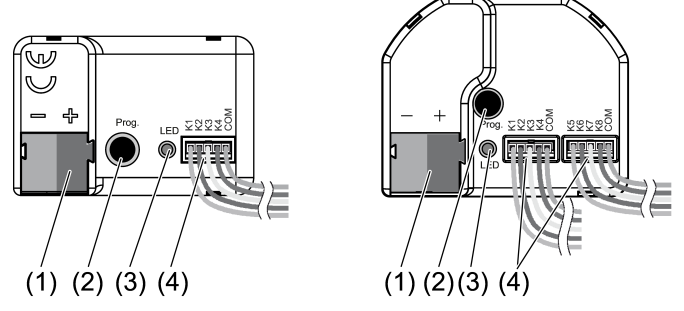

Figure 1: Conception de l'appareil

- (1) Raccordement KNX
- (2) Bouton de programmation
- (3) LED de programmation
- (4) Câbles de raccordement

### Remarques concernant l'installation

- Pour éviter les interférences de CEM parasites, les câbles des entrées ne doivent pas être posés en parallèle aux câbles conducteurs de réseau ou aux câbles de charge.
- Les potentiels de tension des câbles de raccordement pour les entrées et les sorties ne sont pas séparés galvaniquement de la tension de bus. Les câbles de raccordement prolongent en pratique le câble de bus. Tenir compte de la spécification relative à la longueur du câble de bus (max. 1000 m).
- Ne pas relier entre eux les connexions COM de plusieurs interfaces de boutons-poussoirs.
- Aucune résistance de série n'est nécessaire pour le raccordement de LED.
- Utiliser les canaux 1 et 2 pour les capteurs de température NTC. Choisir un capteur de température NTC compatible en fonction de la courbe caractéristique de la NTC (voir tableaux ci-dessous).

# Courbe caractéristique de la NTC

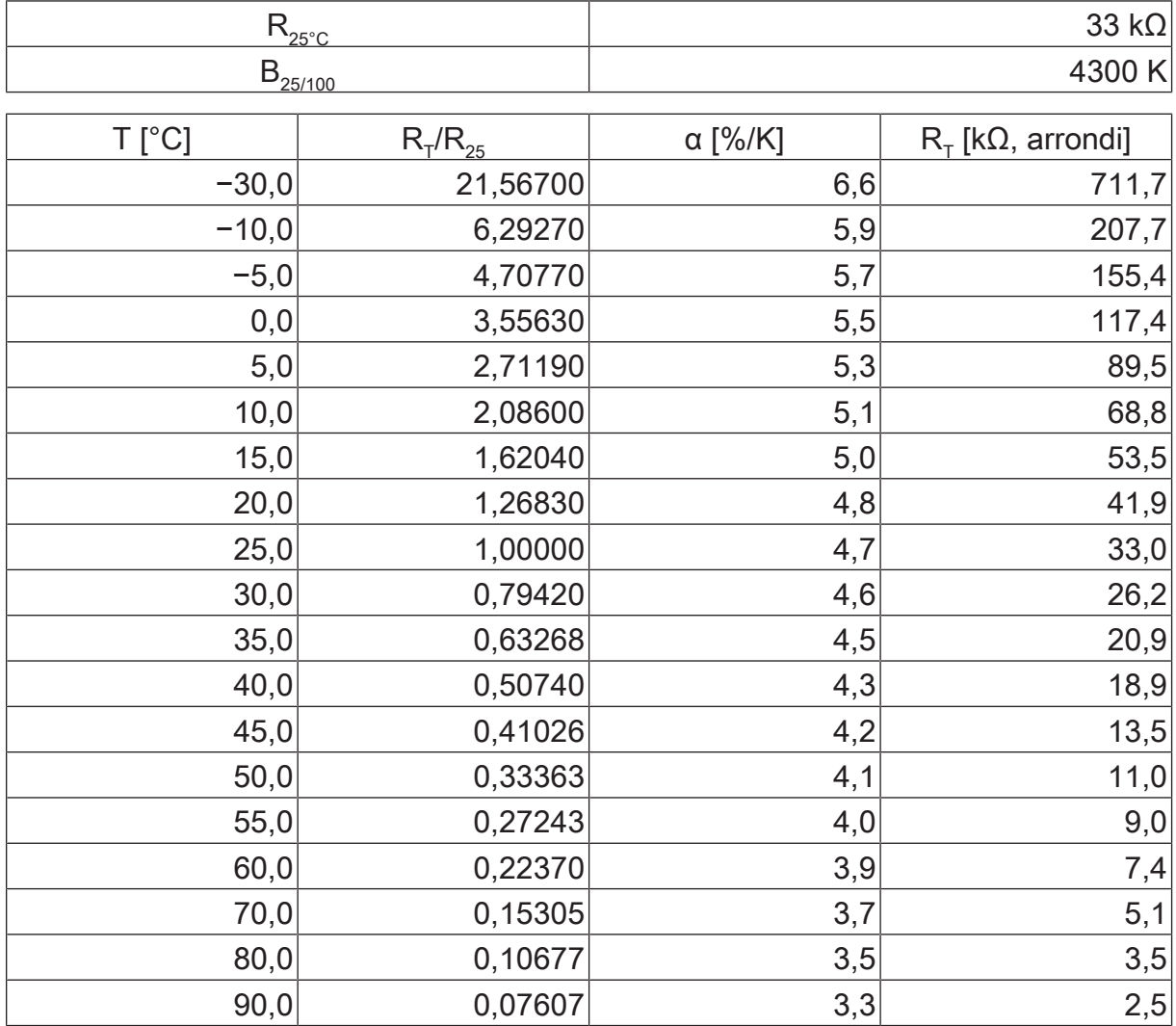

 $\boxed{\mathbf{i}}$ Pour la rallonge des jeux de câbles ci-joints (voir figure 2), respecter la longueur de câble maximale de . La règle est que le câble com ne doit pas au total dépasser 30 m par jeu de câbles.

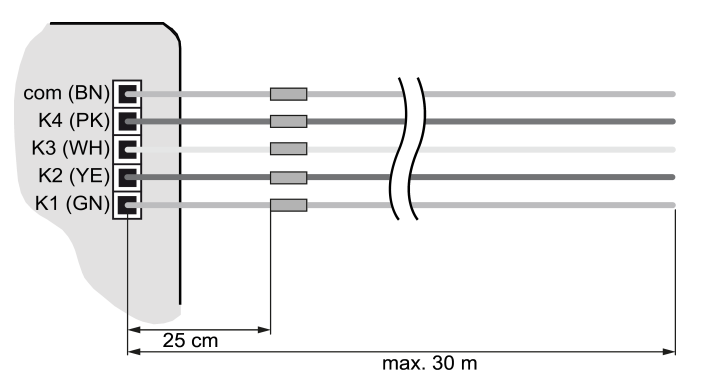

Figure 2: Longueur maximale de câble

# Raccorder l'appareil

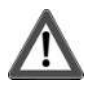

# **DANGER!**

Lors du raccordement de la tension secteur de 230 V ou d'autres tension externes, il y a un risque d'électrocution !

Un choc électrique peut entraîner la mort.

L'appareil risque d'être détruit.

Ne raccorder exclusivement que des boutons-poussoirs, des commutateurs ou des contacts libres de potentiel.

■ Raccorder les boutons-poussoirs, les commutateurs, les contacts, les LED ou les NTC conformément aux exemples de raccordement avec les câbles de raccordement fournis (4) (voir figure 3) à (voir figure 6). Les exemples de raccordement illustrent l'utilisation avec des entrées et des sorties.

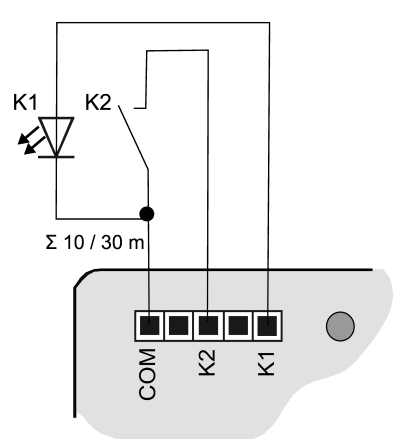

Figure 3: Exemple de raccordement de l'interface de bouton-poussoir double

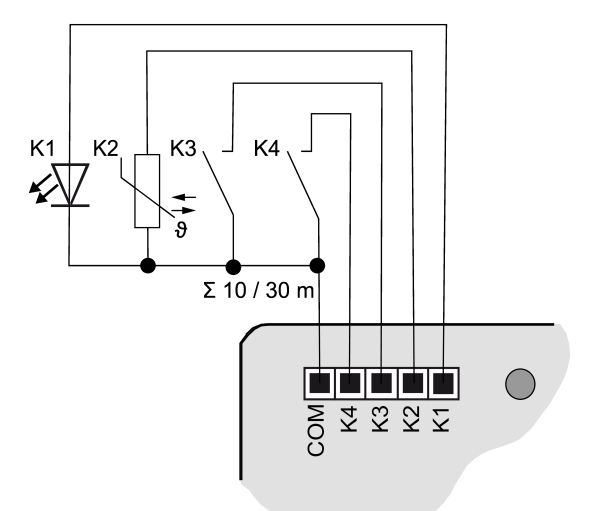

Figure 4: Exemple de raccordement de l'interface de bouton-poussoir quadruple

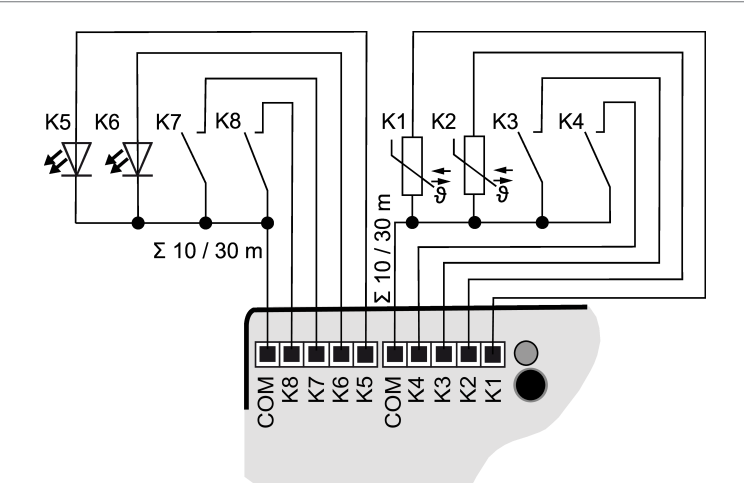

Figure 5: Exemple de raccordement de l'interface de bouton-poussoir octuple

 $\vert i \vert$ Pour l'augmentation du courant de sortie, il est possible de brancher des sorties en parallèle avec le même paramétrage. Dans l'exemple (voir figure 6) K1- K3 sont ici branchés en parallèle.

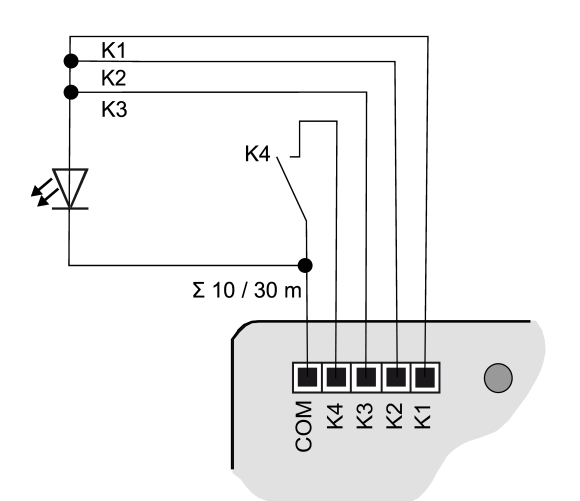

Figure 6: Exemple de raccordement avec des sorties en parallèle

# 6 Mise en service

### Programmer l'adresse physique et le programme d'application

- Activer la tension du bus.
- Appuyer sur le bouton de programmation (2). La LED de programmation (3) s'allume.
- Programmer l'adresse physique avec l'ETS. La LED de programmation s'éteint.
- Programmer le programme d'application avec l'ETS.

# 6.1 Mode Safe State et Master Reset

## Mode Safe State

Le mode Safe State arrête l'exécution des programmes d'application chargés.

Seul le logiciel système de l'appareil fonctionne encore. Les fonctions de diag- $\vert i \vert$ nostic ETS ainsi que la programmation de l'appareil sont possibles.

### Activer le mode Safe State

- Couper la tension du bus ou débrancher la borne de raccordement KNX.
- Attendre env. 10 secondes.
- Appuyer sur le bouton de programmation et le maintenir enfoncé.
- Activer la tension du bus ou brancher la borne de raccordement KNX.
- Attendre que la LED de programmation clignote lentement.
- Relâcher le bouton de programmation.

Le mode Safe State est activé.

En appuyant à nouveau brièvement sur le bouton de programmation, il est possible d'activer et de désactiver le mode de programmation comme d'habitude, même en mode Safe-State. La LED de programmation s'arrête de clignoter lorsque le mode de programmation est activé.

#### Désactiver le mode Safe State

■ Désactiver la tension de bus (attendre env. 10 secondes) ou effectuer l'opération de programmation ETS.

#### Master Reset

Le mode Master Reset réinitialise l'appareil aux réglages de base (adresse physique 15.15.255, logiciel propriétaire conservé). L'appareil doit ensuite être remis en service avec l'ETS.

En mode Secure : un Master Reset désactive la sécurité de l'appareil. L'appareil peut ensuite être remis en service avec le certificat de périphérique.

### Procéder au Master Reset

Condition préalable : le mode Safe State est activé.

■ Appuyer sur le bouton de programmation et le maintenir enfoncé pendant  $> 5 s$ .

La LED de programmation clignote rapidement.

Relâcher le bouton de programmation.

L'appareil exécute un Master Reset, redémarre puis est de nouveau opérationnel après 5 s.

# Réinitialiser l'appareil sur les réglages d'usine

L'appareil peut être réinitialisé sur les réglages d'usine à l'aide de STEINEL KNX Service App . Cette fonction utilise le logiciel propriétaire contenu dans l'appareil, qui était activé au moment de la livraison (état de livraison). L'appareil perd l'adresse physique et sa configuration lors de la réinitialisation sur les réglages d'usine.

# 7 Caractéristiques techniques

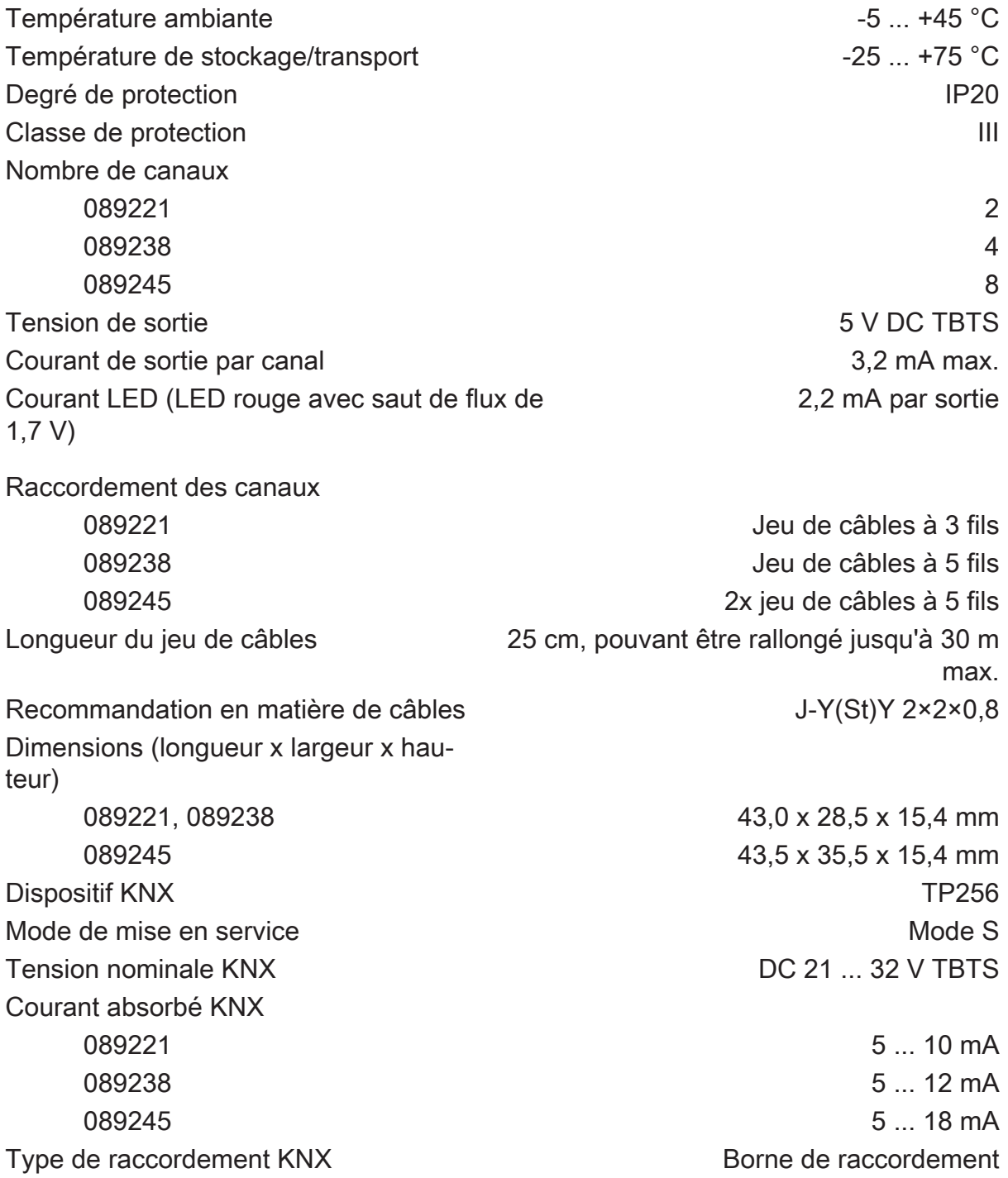

# 8 Garantie

Nous nous réservons toute modification formelle sur le produit dans la mesure où elle contribue au progrès technique.

Nous accordons les garanties prévues par la loi.

## STEINEL GmbH

Dieselstraße 80-84 33442 Herzebrock-Clarholz Telefon +49 5245 448 0 www.steinel.de product@steinel.de

 $K\overline{N}$ 

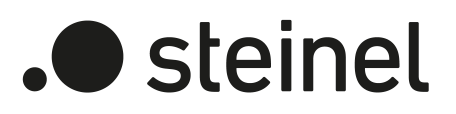

# Istruzioni per l'uso

Universal Input UI2 KNX-S N. art. 089221

Universal Input UI4 KNX-S N. art. 089238

Universal Input UI8 KNX-S N. art. 089245

STEINEL GmbH Dieselstraße 80-84 33442 Herzebrock-Clarholz Telefon +49 5245 448 0 www.steinel.de product@steinel.de

# Indice

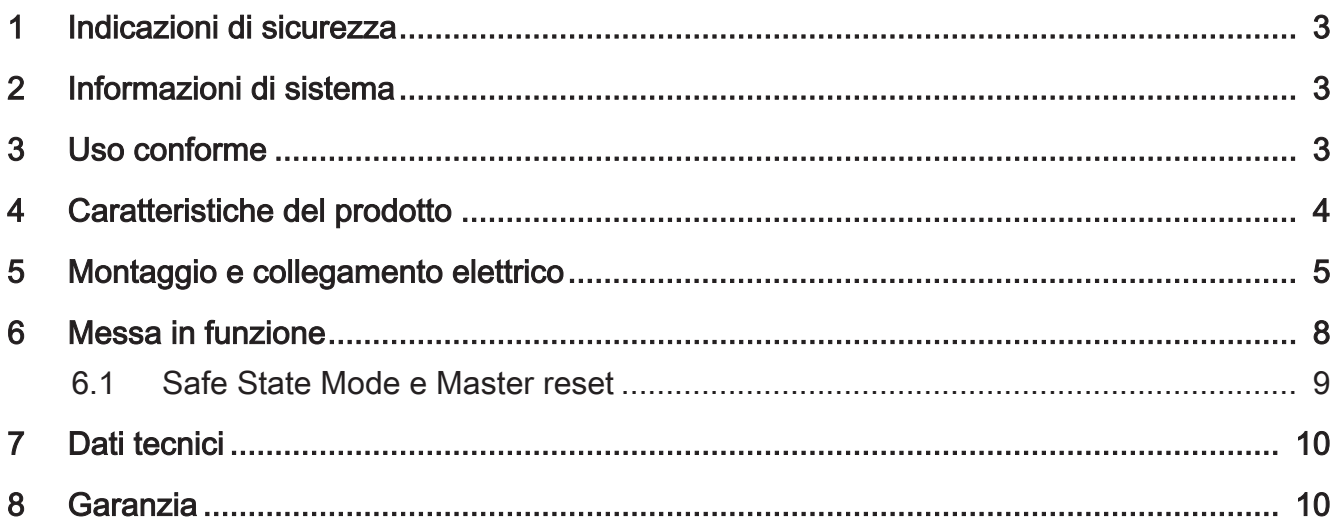

# 1 Indicazioni di sicurezza

Per evitare possibili danni, leggere e seguire le istruzioni riportate di seguito:

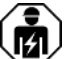

Il montaggio e il collegamento di dispositivi elettrici devono essere eseguiti da elettrotecnici.

Pericolo di scossa elettrica. Per l'installazione e la posa dei cavi attenersi alle disposizioni e normative in vigore per il circuito SELV.

Pericolo di scossa elettrica. In fase d'installazione, accertarsi che l'isolamento tra la tensione di rete e bus sia sufficiente. Mantenere una distanza minima di 4 mm tra i fili di tensione bus e di rete.

Pericolo di scossa elettrica sull'installazione. Non collegare tensioni esterne agli ingressi. Si potrebbero creare danni all'impianto e non è più assicurato il potenziale SELV sul cavo bus.

Queste istruzioni costituiscono parte integrante del prodotto e devono essere conservate dal cliente.

# 2 Informazioni di sistema

Questo apparecchio è un prodotto del sistema KNX ed è conforme alle direttive KNX. Per la comprensione si presuppongono conoscenze tecniche dettagliate ottenute con corsi di formazione sullo standard KNX.

Il funzionamento dell'apparecchio è comandato da software. Le informazioni dettagliate sulle versioni software e le relative funzioni nonché sul software stesso si possono evincere dalla banca dati del costruttore dedicata al prodotto.

L'apparecchio può essere aggiornato. Gli aggiornamenti del firmware possono essere eseguiti comodamente tramite la STEINEL KNX Service App (software aggiuntivo).

L'apparecchio è in grado di KNX Data Secure. KNX Data Secure offre protezione contro la manipolazione nella building automation e può essere configurato nel progetto ETS. Si presuppongono conoscenze tecniche dettagliate. Per una messa in funzione sicura è necessario un certificato dell'apparecchio applicato all'apparecchio. Durante il montaggio, il certificato deve essere rimosso dall'apparecchio e conservato in modo sicuro.

La progettazione, l'installazione e la messa in funzione sono effettuate con l'ausilio dell'ETS a partire dalla versione 5.7.7 o 6.1.0

# 3 Uso conforme

- Ingressi per l'interrogazione di contatti convenzionali a potenziale zero in impianti KNX e per l'invio di telegrammi sul bus KNX per la segnalazione di stati, livelli contatori, comando di utenze, ecc.
- Uscite per l'attivazione di LED
- Montaggio nella scatola apparecchi con dimensioni secondo la norma DIN 49073, in combinazione con un'adeguata copertura
- Per il montaggio dietro inserti di commutazione e di tasti, utilizzare una scatola apparecchi con una profondità di installazione sufficiente

# 4 Caratteristiche del prodotto

- A seconda della variante, due, quattro o otto canali indipendenti che funzionano come ingressi o come uscite a seconda della parametrizzazione ETS
- Potenziale di riferimento comune per tutti i canali
- Blocco dei singoli canali
- Alimentazione tramite bus KNX, nessuna tensione di alimentazione aggiuntiva necessaria

### Ingressi

- Collegamento di contatti come tasti, interruttori o contatti Reed a potenziale zero
- Corrente a impulsi per evitare la contaminazione dei contatti (formazione di uno strato di ossido) sui contatti collegati
- Funzioni operative: commutazione, regolazione della luminosità, controllo di veneziane, scenari o temperatura ambiente
- Trasmettitore di valore per valori di regolazione della luminosità, temperatura del colore, RGBW, temperatura o valore di luminosità
- Trasmissione dello stato attuale dell'ingresso dopo una mancanza di tensione bus
- Collegamento di contatti di porte o finestre per valutare lo stato di apertura, chiusura, inclinazione e posizione della maniglia
- Collegamento di sensori di perdita, di condensa e di temperatura (su richiesta)
- Contatore di impulsi con contatore principale e intermedio
- Combinazione di canali di ingresso adiacenti quando si collegano pulsanti, contatti di porte o finestre
- Funzioni logiche

### **Uscite**

- Collegamento di LED
- A prova di cortocircuito, protezione da sovraccarico e inversione di polarità
- Collegamento in parallelo delle uscite possibile, per utenze con elevato fabbisogno di energia

# 5 Montaggio e collegamento elettrico

## Montaggio dell'apparecchio

Con modalità Secure (presupposti):

- Una messa in funzione sicura è attivata nell'ETS.
- Certificato del dispositivo inserito/scansionato o aggiunto al progetto ETS. Si raccomanda di utilizzare una telecamera ad alta risoluzione per la scansione del codice QR.
- Documentare tutte le password e tenerle al sicuro.
- Con modalità Secure: il certificato deve essere rimosso dall'apparecchio e conservato in modo sicuro.
- Montaggio nella scatola apparecchi adatta. Prestare attenzione al cablaggio e alla distanza dai cavi.

### Collegamento bus

Collegare il bus con un morsetto di connessione KNX alla connessione KNX (1) [\(Vedi figura 1\)](#page-4-0).

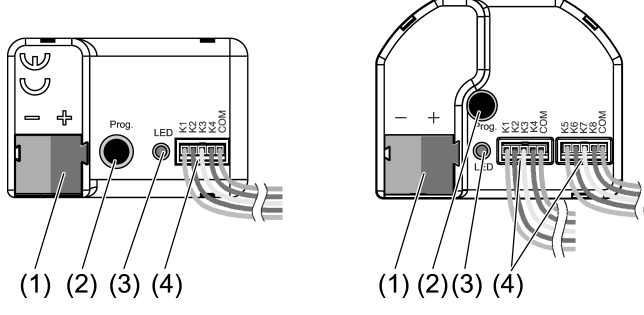

Figura 1: Struttura dell'apparecchio

- (1) Collegamento KNX
- (2) Tasto di programmazione
- (3) LED di programmazione
- (4) Cavi di collegamento

### Istruzioni per l'installazione

- Per evitare disturbi elettromagnetici (CEM), non collegare i cavi degli ingressi parallelamente ai cavi della tensione di rete o alle linee di carico.
- I potenziali di tensione dei cavi di collegamento degli ingressi e delle uscite non sono isolati galvanicamente dalla tensione bus. Le linee di collegamento prolungano di fatto il cavo bus. Osservare la specifica della lunghezza del cavo bus (max 1000 m).
- Non collegare i collegamenti COM di più interfacce tastiera tra loro.
- Per il collegamento dei LED non è necessaria alcuna resistenza in serie.

– Per i sensori di temperatura NTC usare i canali 1 e 2. Selezionare un sensore di temperatura NTC compatibile in base alla curva caratteristica dell'NTC (vedere le tabelle seguenti).

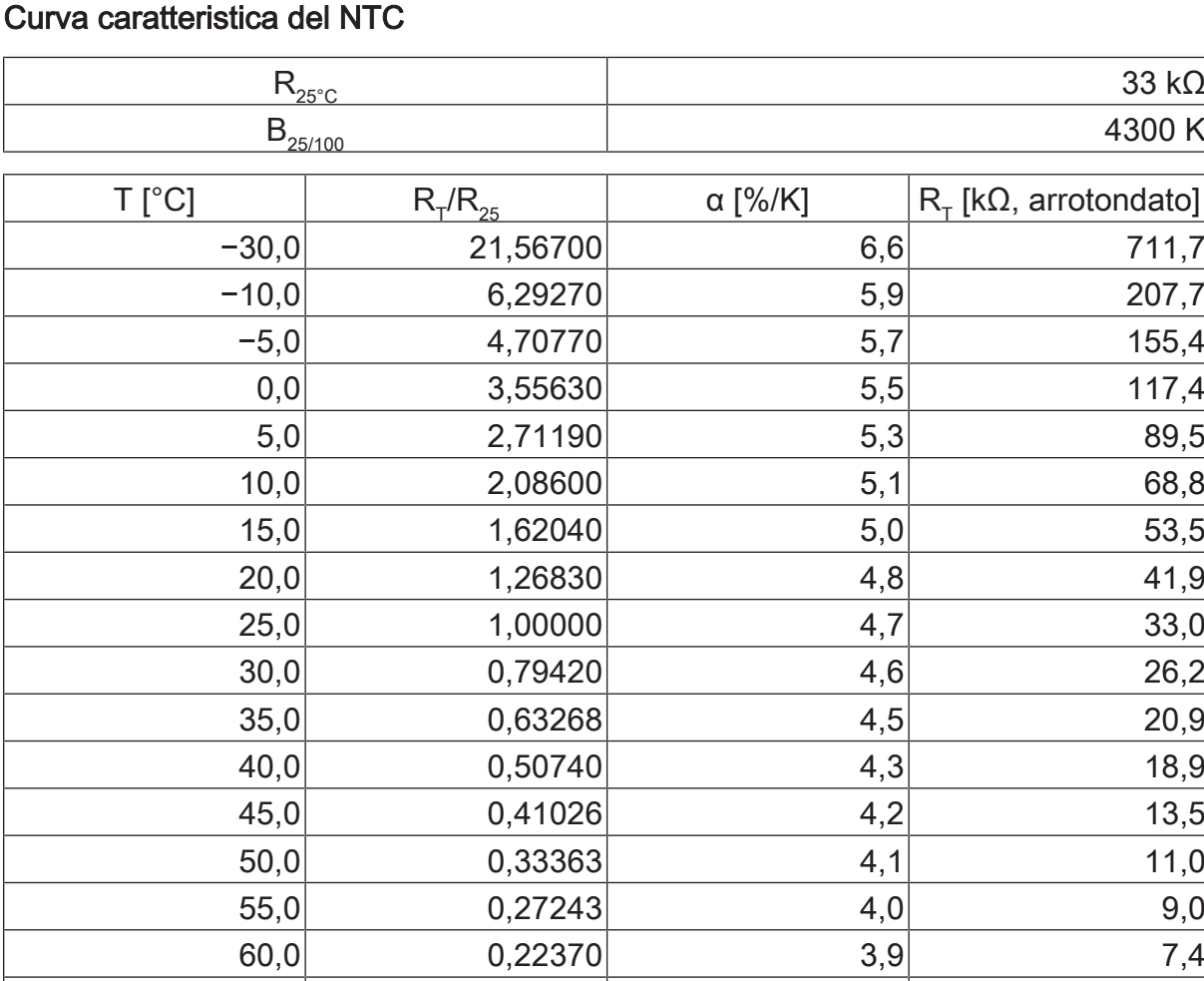

 $\overline{1}$ Quando si allungano i cavi in dotazione, (Vedi figura 2) rispettare la lunghezza massima del cavo . La linea di comunicazione non deve essere più lunga di 30 m in totale per ogni kit di cavi.

70,0 0,15305 3,7 5,1  $80,0$  0,10677 3,5 3,5 90,0 0,07607 3,3 2,5

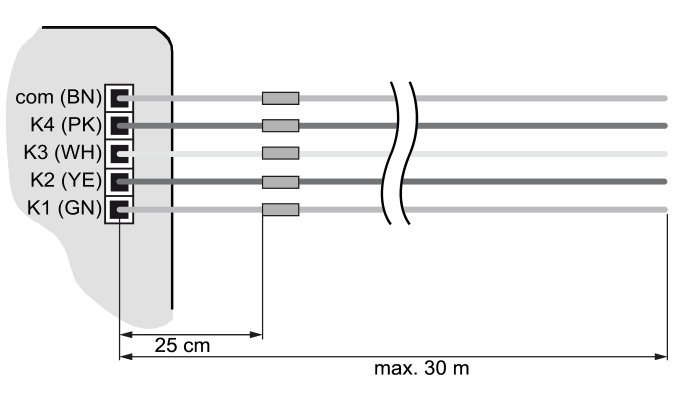

Figura 2: Lunghezza massima del cavo

# Collegamento dell'apparecchio

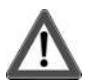

# **PERICOLO!**

In caso di collegamento della tensione di rete a 230 V o di altre tensioni esterne, sussiste il rischio di scossa elettrica!

La scossa elettrica può provocare il decesso.

L'apparecchio può essere danneggiato irrimediabilmente.

Collegare esclusivamente pulsanti senza potenziale, interruttori o contatti.

■ Collegare tasti, interruttori, contatti, LED o NTC in base agli esempi di collegamento con i cavi di collegamento in dotazione (4) (Vedi figura 3) fino a (Vedi figura 6). Gli esempi di collegamento mostrano l'utilizzo con ingressi e uscite.

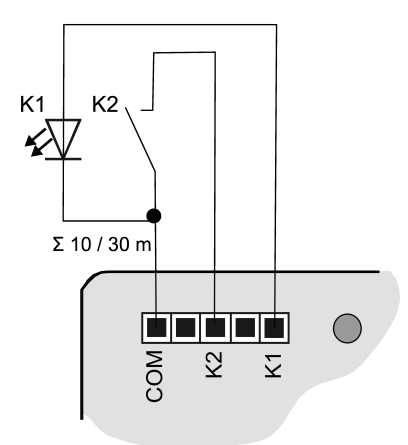

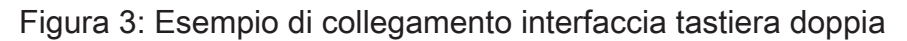

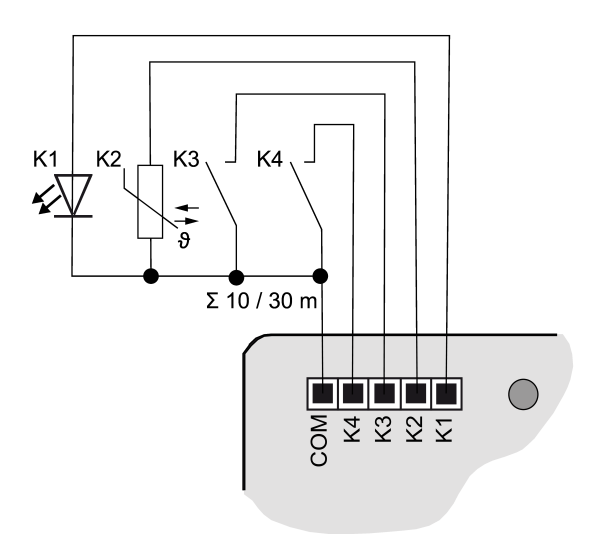

Figura 4: Esempio di collegamento interfaccia tastiera quadrupla

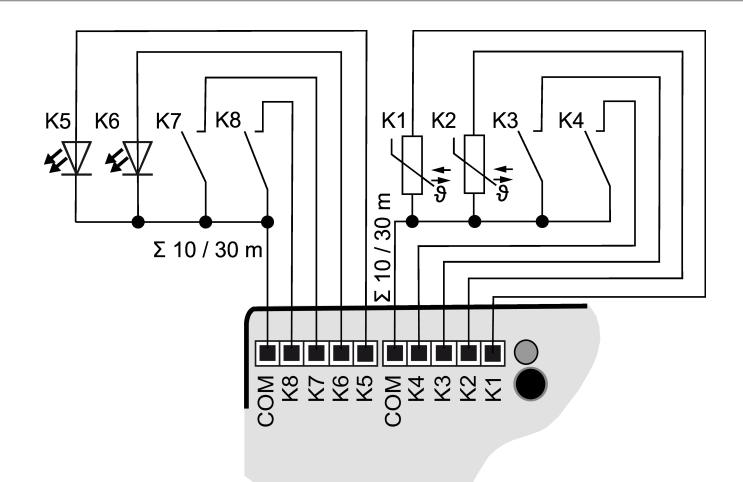

Figura 5: Esempio di collegamento interfaccia tastiera a 8 canali

 $|i|$ Per aumentare la corrente di uscita, le uscite possono essere collegate in parallelo con la stessa parametrizzazione, nell'esempio (Vedi figura 6) K1-K3 sono qui collegate in parallelo.

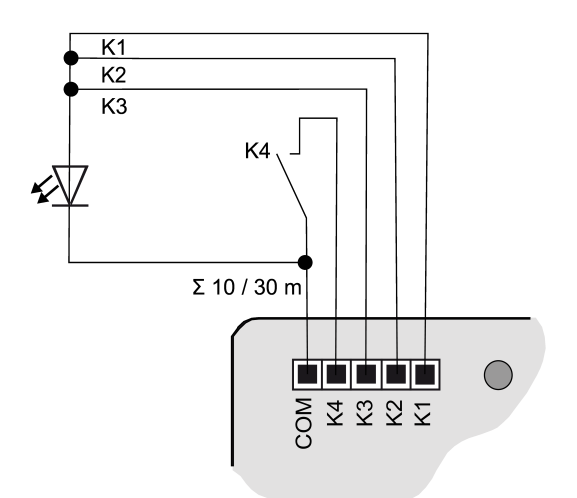

Figura 6: Esempio di collegamento con uscite collegate in parallelo

# 6 Messa in funzione

### Programmazione dell'indirizzo fisico e del programma applicativo

- Azionare la tensione bus.
- Premere il tasto di programmazione (2). Il LED di programmazione (3) s'illumina.
- Programmare l'indirizzo fisico con l'ETS. Il LED di programmazione si spegne.
- Programmare il programma applicativo con l'ETS.

# 6.1 Safe State Mode e Master reset

## Modalità Safe State

La modalità Safe State arresta l'esecuzione del programma applicativo caricato.

 $\mathbf{1}$ Solo il software di sistema dell'apparecchio è ancora funzionante. Sono possibili le funzioni di diagnosi ETS e la programmazione dell'apparecchio.

## Attivazione della modalità Safe State

- Disinserire la tensione bus o rimuovere il morsetto di connessione KNX.
- Attendere circa 10 secondi.
- Premere e tenere premuto il tasto di programmazione.
- Inserire la tensione bus o innestare il morsetto di collegamento KNX.
- Attendere fino a che il LED di programmazione non lampeggia lentamente.
- Rilasciare il tasto di programmazione.

La modalità Safe State è attiva.

Premendo di nuovo il tasto di programmazione, è possibile attivare e disattivare come di consueto la modalità di programmazione, anche in modalità Safe State. Il LED di programmazione smette di lampeggiare quando la modalità di programmazione è attiva.

### Disattivazione della modalità Safe State

■ Disinserire la tensione bus (attendere circa 10 secondi) o eseguire la procedura di programmazione ETS.

### Master reset

Il Master reset resetta l'apparecchio alle impostazioni di base (indirizzo fisico 15.15.255, il firmware rimane invariato). L'apparecchio deve poi essere rimesso in funzione con l'ETS.

Con modalità Secure: un Master reset disattiva la sicurezza dell'apparecchio. L'apparecchio può quindi essere rimesso in funzione con il certificato dell'apparecchio.

### Esecuzione del Master reset

Presupposto: la modalità Safe State è attivata.

- Premere e tenere premuto per > 5 s il tasto di programmazione. Il LED di programmazione lampeggia velocemente.
- Rilasciare il tasto di programmazione.

L'apparecchio esegue un Master reset, si riavvia ed è nuovamente pronto all'esercizio dopo ca. 5 s.

## Ripristino delle impostazioni di fabbrica dell'apparecchio

Con STEINEL KNX Service App l'apparecchio può essere ripristinato alle impostazioni di fabbrica. Questa funzione utilizza il firmware contenuto nell'apparecchio attivo al momento della consegna (stato di consegna). Quando si ripristinano le impostazioni di fabbrica, l'apparecchio perde il suo indirizzo fisico e la sua configurazione.

# 7 Dati tecnici

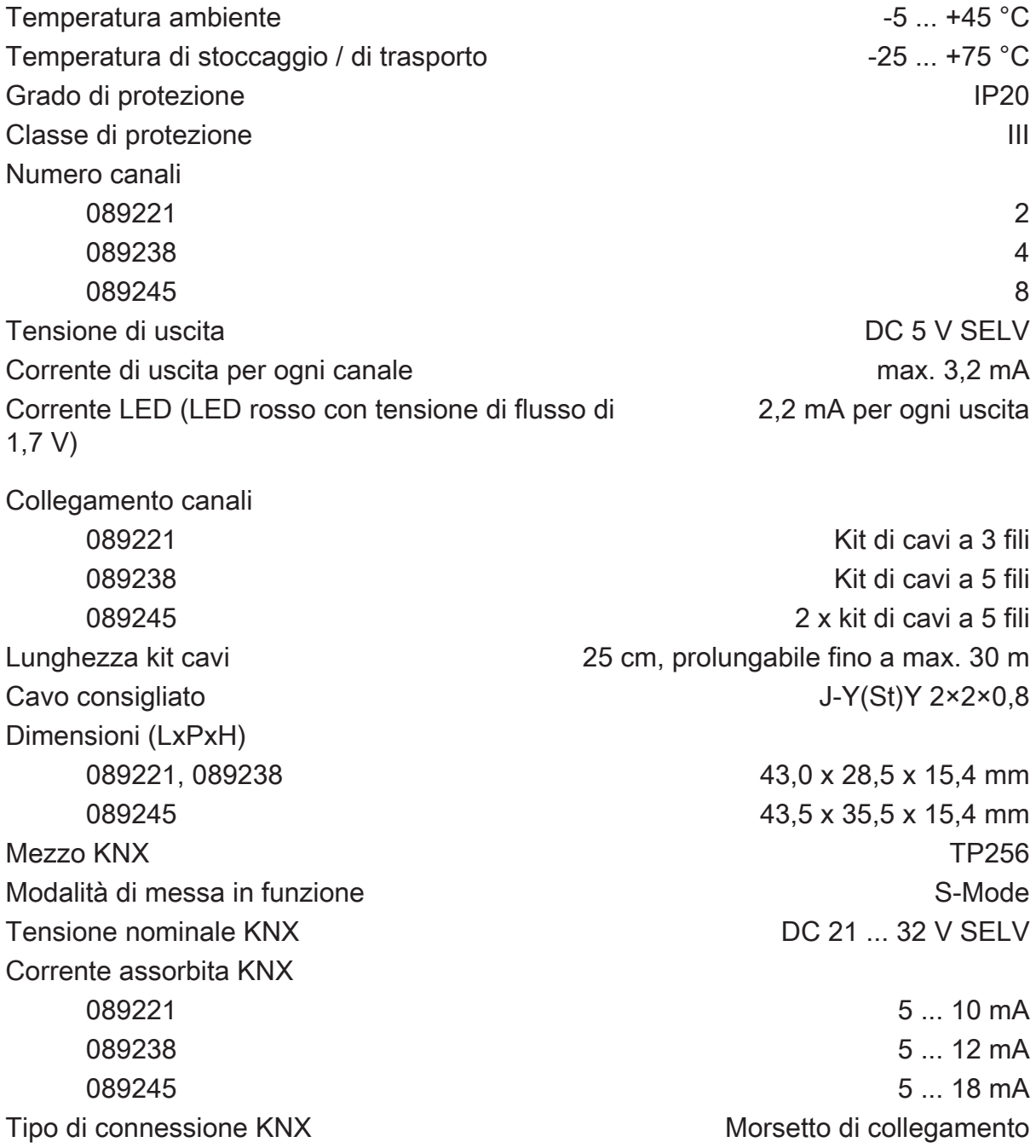

# 8 Garanzia

Ci riserviamo di apportare modifiche tecniche e formali al prodotto, nella misura in cui sono utili per lo sviluppo tecnico.

Offriamo garanzia nell'ambito delle disposizioni di legge.

STEINEL GmbH Dieselstraße 80-84 33442 Herzebrock-Clarholz Telefon +49 5245 448 0 www.steinel.de product@steinel.de

 $K\overline{N}$ 

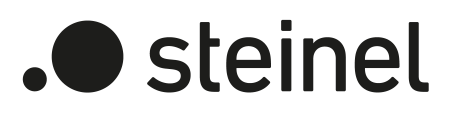

# Bedieningsvoorschrift

Universal Input UI2 KNX-S Art. nr. 089221

Universal Input UI4 KNX-S Art. nr. 089238

Universal Input UI8 KNX-S Art. nr. 089245

STEINEL GmbH Dieselstraße 80-84 33442 Herzebrock-Clarholz Telefon +49 5245 448 0 www.steinel.de product@steinel.de

# Inhoudsopgave

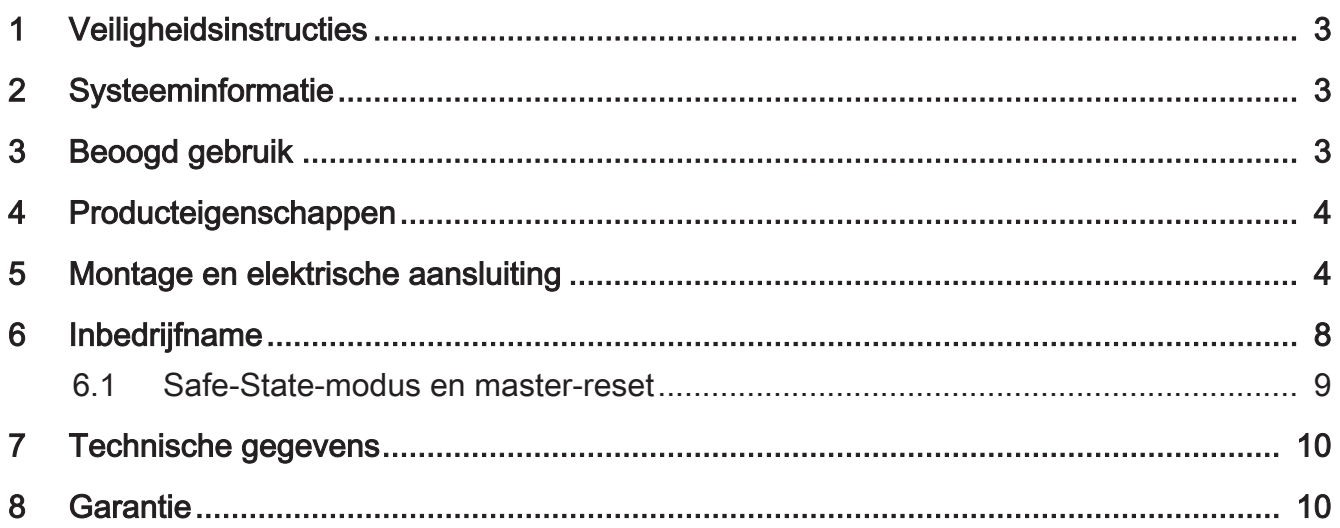

# 1 Veiligheidsinstructies

Lees en volg de volgende instructies op om mogelijke schade te voorkomen:

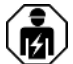

De montage en aansluiting van elektrische apparaten mag alleen worden uitgevoerd door een elektrotechnicus.

Gevaar door elektrische schokken. Bij de installatie en het leggen van de kabels de voor SELV-circuits geldende voorschriften en normen aanhouden.

Gevaar door elektrische schokken. Bij de installatie moet worden gelet op voldoende isolatie tussen netspanning en bus. Minimale afstand tussen bus- en netspanningsaders van minimaal 4 mm aanhouden.

Gevaar door elektrische schokken op de installatie. Sluit geen externe spanningen aan op de ingangen. Er kan schade aan het apparaat ontstaan en het SELV-potentiaal op de buskabel is niet meer gewaarborgd.

Deze handleiding is onderdeel van het product en moet door de klant worden bewaard.

# 2 Systeeminformatie

Dit apparaat is een product van het KNX-systeem en voldoet aan de KNX-richtlijnen. Voorwaarde voor een goed begrip is gedetailleerde vakkennis opgedaan via KNXopleidingen.

De functie van het apparaat is softwareafhankelijk. Gedetailleerde informatie over softwareversies en de bijbehorende functionaliteit en de software zelf vindt u in de productdatabase van de leverancier.

Het apparaat is geschikt voor updates. Firmware-updates kunnen eenvoudig worden uitgevoerd met de STEINEL KNX Service App (aanvullende software).

Het apparaat is compatibel met KNX Data Secure. KNX Data Secure biedt bescherming tegen manipulaties in de gebouwautomatisering en kan in het ETS-project worden geconfigureerd. Gedetailleerde vakkennis geldt als voorwaarde. Voor de veilige inbedrijfname is een apparaatcertifcaat vereist, dat op het apparaat is aangebracht. Tijdens de montage moet het apparaatcertificaat van het apparaat worden verwijderd en op een veilige plaats worden bewaard.

Ontwerp, installatie en inbedrijfname van het apparaat vinden met behulp van de ETS vanaf versie 5.7.7 of 6.1.0 plaats.

# 3 Beoogd gebruik

- Ingangen voor het opvragen van conventionele, potentiaalvrije contacten in KNX-installaties en het versturen van telegrammen op de KNX-bus voor het melden van toestanden, tellerstanden, bedienen van verbruikers etc.
- Uitgangen voor de aansturing van LED's
- Montage in apparatuurdoos met afmetingen conform DIN 49073 in combinatie met een geschikte deksel

– Bij de montage achter schakel- en tasteenheden apparatuurdoos met voldoende inbouwdiepte gebruiken

# 4 Producteigenschappen

- Afhankelijk van de variant twee, vier of acht onafhankelijk kanalen, die afhankelijk van de ETS-parametrering als ingangen of als uitgangen werken
- : Gemeenschappelijk referentiepotentiaal voor alle kanalen
- Blokkeren van afzonderlijke kanalen
- Voeding via KNX-bus, geen extra voedingsspanning nodig

### Ingangen

- Aansluiting van potentiaalvrije contacten, zoals impulsdrukkers, schakelaars of Reed-contacten
- Impulsstroom ter vermijding van contactvervuiling (vorming van een oxidelaag) op de aangesloten contacten
- Bedieningsfuncties: schakelen, dimmen, regeling van jaloezie, scenario's of kamertemperatuur
- Waardegever voor dim-, kleurtemperatuur-, RGBW-, temperatuur- of lichtsterktewaarden
- Doorgeven van de actuele ingangstoestand na busspanningsuitval
- Aansluiting van deur- of venstercontacten voor de analyse van de status open, gesloten, gekipt en greeppositie
- Aansluiting van lekkage-, condensatie- en temperatuursensoren (op aanvraag)
- Impulsteller met hoofd- en tussenteller
- Combinatie van naastgelegen ingangskanalen bij aansluiting van impulsdrukkers, deur- of venstercontact
- Logische functies

### Uitgangen

- Aansluiting van LED's
- Kortsluitvast, beveiligd tegen overbelasting en verpoling
- Parallel schakelen van uitgangen mogelijk, voor verbruikers met hogere stroombehoefte

# 5 Montage en elektrische aansluiting

### Apparaat monteren

Bij Secure-modus (voorwaarden):

– Veilige inbedrijfname is in de ETS geactiveerd.

- Apparaatcertificaat ingevoerd/ingescand resp. aan het ETS-project toegevoegd. Wij adviseren voor het scannen van de QR-code een camera met hoge resolutie te gebruiken.
- Alle wachtwoorden documenteren en op een veilige plaats bewaren.
- Bij Secure-bedrijf: apparaatcertificaat van het apparaat verwijderen en op een veilige plaats bewaren.
- Montage in geschikte apparatuurdoos. Kabelverloop en -afstand in de gaten houden.

## **Busaansluiting**

Bus met een KNX-aansluitklem op KNX-aansluiting (1) aansluiten [\(zie afbeelding 1\).](#page-4-0)

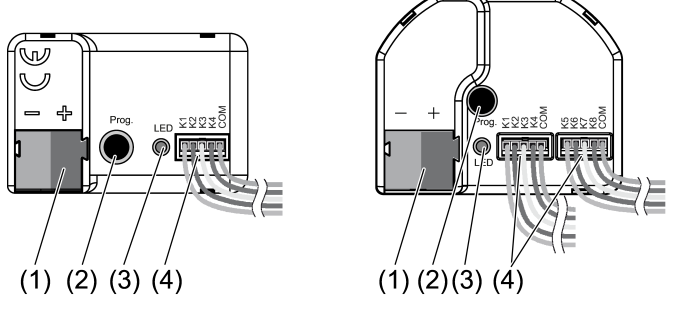

Afbeelding 1: Constructie apparaat

- (1) KNX-aansluiting
- (2) Programmeerknop
- (3) Programmeer-LED
- (4) Aansluitkabels

### **Installatietips**

- Ter voorkoming van storende EMC-instralingen mogen de kabels van de ingangen niet parallel aan netspanningskabels of lastkabels worden geplaatst.
- De spanningspotentialen van de aansluitkabels voor de ingangen en uitgangen zijn niet galvanisch gescheiden van de busspanning. De aansluitkabels verlengen de buskabel. De specificatie van de buskabellengte (max. 1000 m) moet in acht worden genomen.
- De COM-aansluitingen van meerdere impulsdrukkerinterfaces niet met elkaar verbinden.
- Voor de aansluiting van LED's is geen voorweerstand nodig.
- Voor NTC-temperatuursensoren de kanalen 1 en 2 gebruiken. Selecteer een compatibele NTC-temperatuursensor op basis van de karakteristiek van de NTC (zie onderstaande tabellen).

### Karakteristiek van de NTC

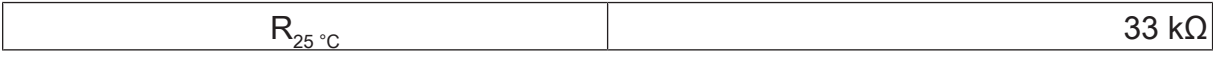

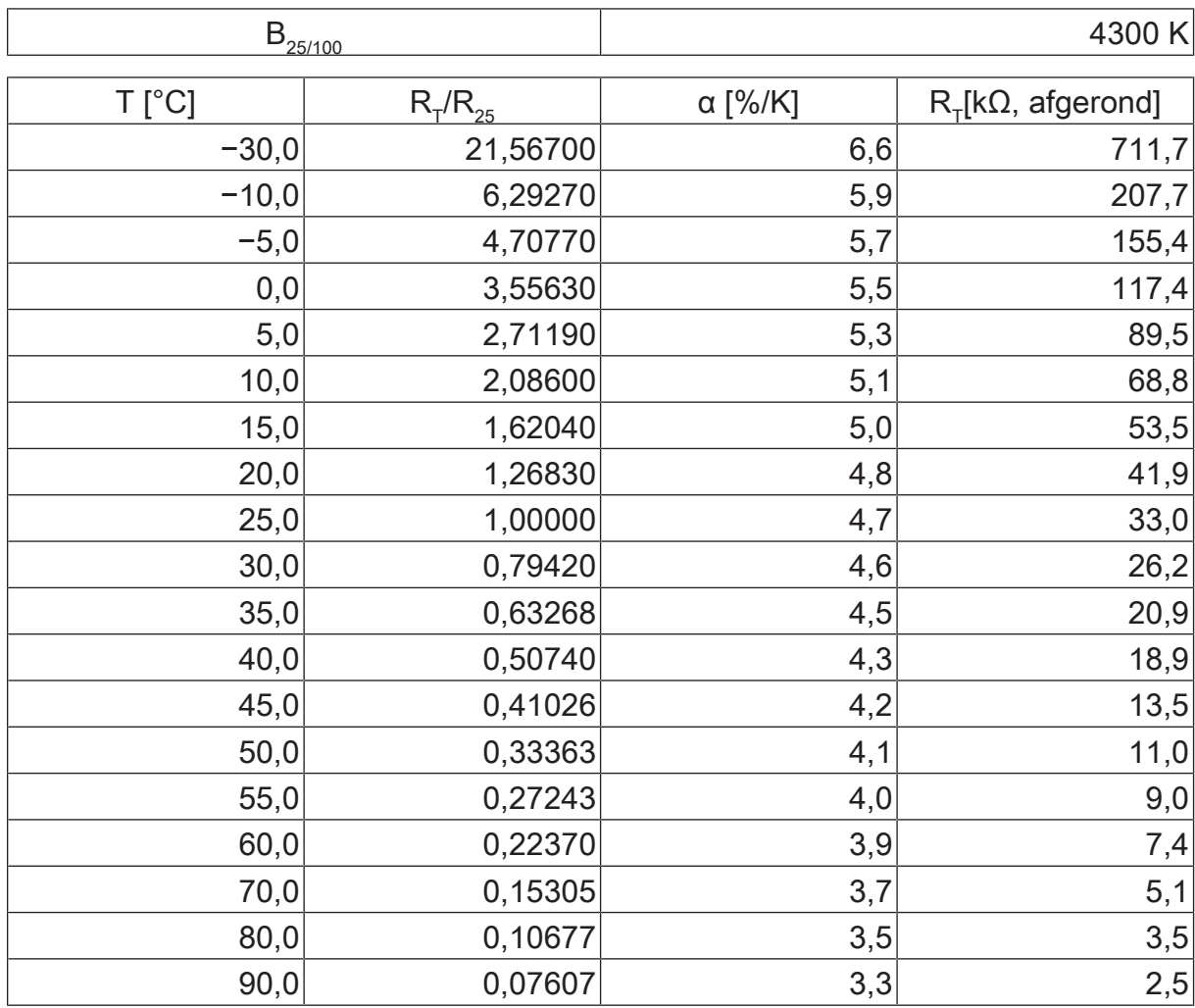

 $\vert \mathbf{i} \vert$ Bij het verlengen van de meegeleverde kabelsets (zie afbeelding 2) de maximale kabellengte in acht nemen. De com-kabel mag per kabelset in het totaal niet langer dan 30 m zijn.

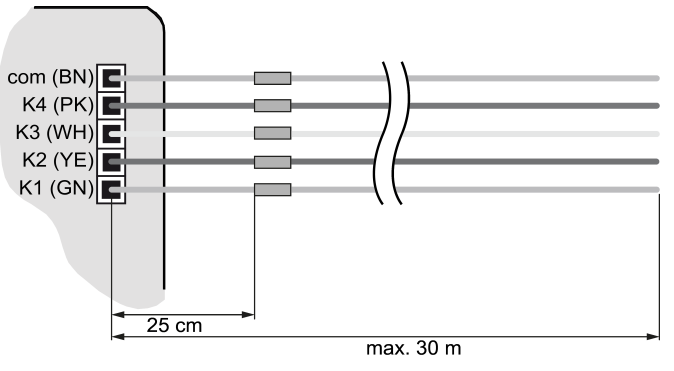

Afbeelding 2: Maximale kabellengte

## Apparaat aansluiten

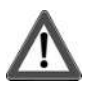

# **GEVAAR!**

Bij aansluiting van netspanning 230 V of andere externe spanningen bestaat er gevaar door elektrische schokken!

Elektrische schokken kunnen dodelijk letsel tot gevolg hebben.

Apparaat kan worden vernietigd.

Uitsluitend potentiaalvrije impulsdrukkers, schakelaars of contacten aansluiten.

■ Impulsdrukkers, schakelaars, contacten, LED's of NTC's conform de aansluitvoorbeelden met meegeleverde aansluitkabels (4) aansluiten (zie afbeelding 3) tot (zie afbeelding 6). De aansluitvoorbeelden tonen het gebruik met ingangen en uitgangen.

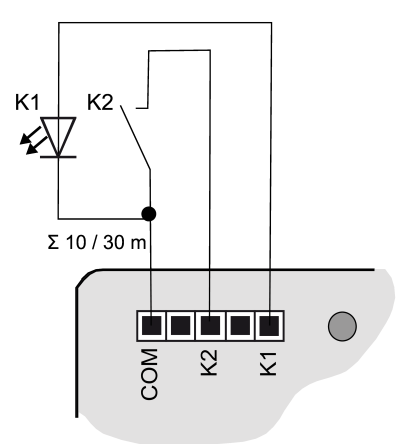

Afbeelding 3: Aansluitvoorbeeld impulsdrukkerinterface 2-voudig

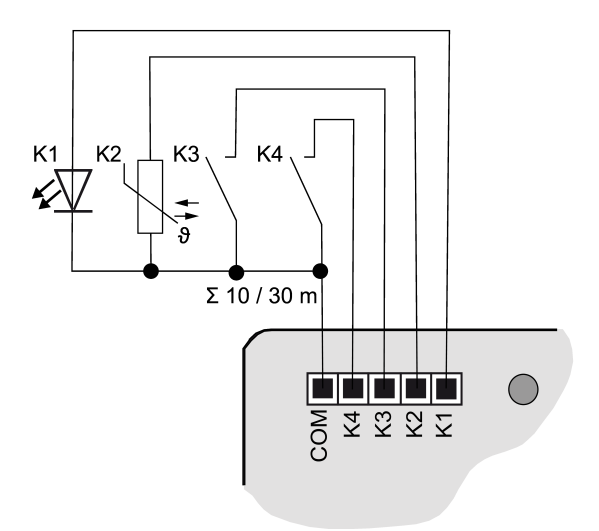

Afbeelding 4: Aansluitvoorbeeld impulsdrukkerinterface 4-voudig

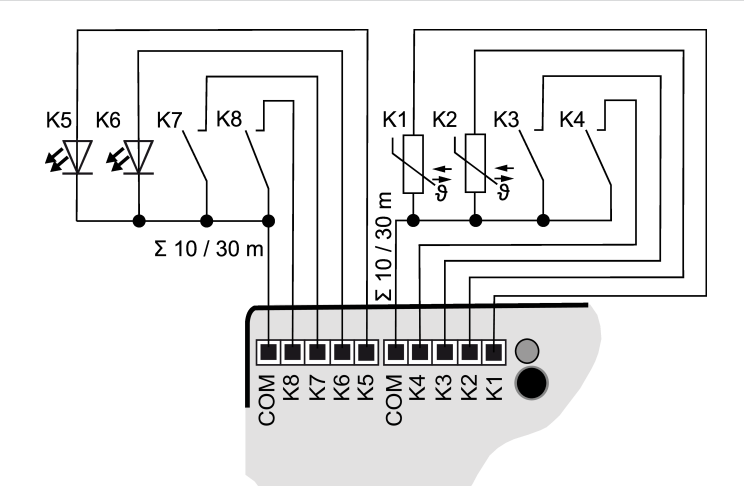

Afbeelding 5: Aansluitvoorbeeld impulsdrukkerinterface 8-voudig

 $|i|$ Ter verhoging van de uitgangsstroom kunnen uitgangen bij gelijke parametrering ook parallel worden geschakeld, in het voorbeeld (zie afbeelding 6)K1-K3 zijn hier parallel geschakeld.

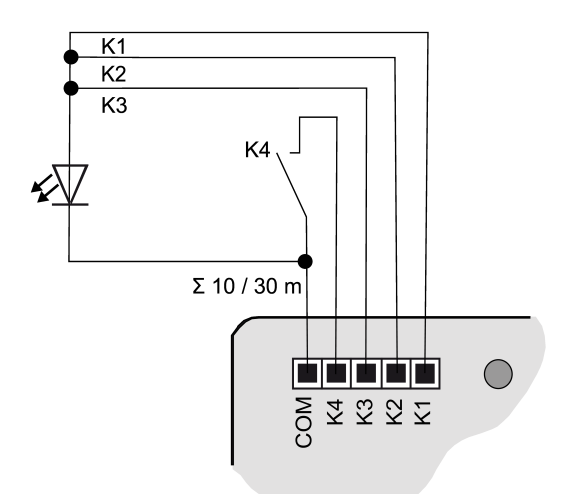

Afbeelding 6: Aansluitvoorbeeld met parallel geschakelde uitgangen

# 6 Inbedrijfname

### Fysiek adres en toepassingsprogramma programmeren

- Busspanning inschakelen.
- Programmeerknop (2) indrukken. De programmeer-LED (3) brandt.
- Fysiek adres met de ETS programmeren. De programmeer-LED gaat uit.
- Applicatieprogramma met de ETS programmeren.

# 6.1 Safe-State-modus en master-reset

### Safe-State-modus

De Safe-State-modus stopt de uitvoering van het geladen applicatieprogramma.

 $\vert i \vert$ Alleen de systeemsoftware van het apparaat werkt nog. ETS-diagnosefuncties en ook het programmeren van het apparaat zijn mogelijk.

#### Safe-State-modus activeren

- Busspanning uitschakelen of KNX-aansluitklem verwijderen.
- Ca. 10 seconden wachten.
- Programmeerknop indrukken en ingedrukt houden.
- Busspanning inschakelen of KNX-aansluitklem aanbrengen.
- Wachten tot de programmeer-LED langzaam knippert.
- Programmeerknop loslaten.

De Safe-State-modus is geactiveerd.

Door opnieuw kort indrukken van de programmeerknop kan de programmeermodus zoals gebruikelijk ook in de Safe-State-modus in- en uitgeschakeld worden. De programmeer-LED beëindigt bij actieve programmeermodus het knipperen.

#### Safe-State-modus deactiveren

Busspanning uitschakelen (ca. 10 seconden wachten) of ETS-programmering uitvoeren.

#### Master-reset

De master-reset herstelt de basisinstellingen van het apparaat (fysiek adres 15.15.255, firmware blijft behouden). Het apparaat moet vervolgens met de ETS opnieuw in bedrijf worden genomen.

Bij Secure-modus: een master-reset deactiveert de beveiliging van het apparaat. Het apparaat kan aansluitend met het apparaatcertificaat opnieuw in bedrijf worden genomen.

#### Master-reset uitvoeren

Voorwaarde: de Safe-State-modus is geactiveerd.

- Programmeerknop indrukken en > 5 s ingedrukt houden. De programmeer-LED knippert snel.
	- Programmeerknop loslaten. Het apparaat voert een master-reset uit, start opnieuw en is na ca. 5 s weer bedrijfsklaar.

## Apparaat naar fabrieksinstellingen resetten

Met de STEINEL KNX Service App kan het apparaat worden teruggezet naar de fabrieksinstellingen. Deze functie gebruikt de in het apparaat aanwezige firmware, die op het moment van aflevering actief was (afleveringstoestand). Door de reset naar de fabrieksinstellingen verliest het apparaat zijn fysieke adres en configuratie.

# 7 Technische gegevens

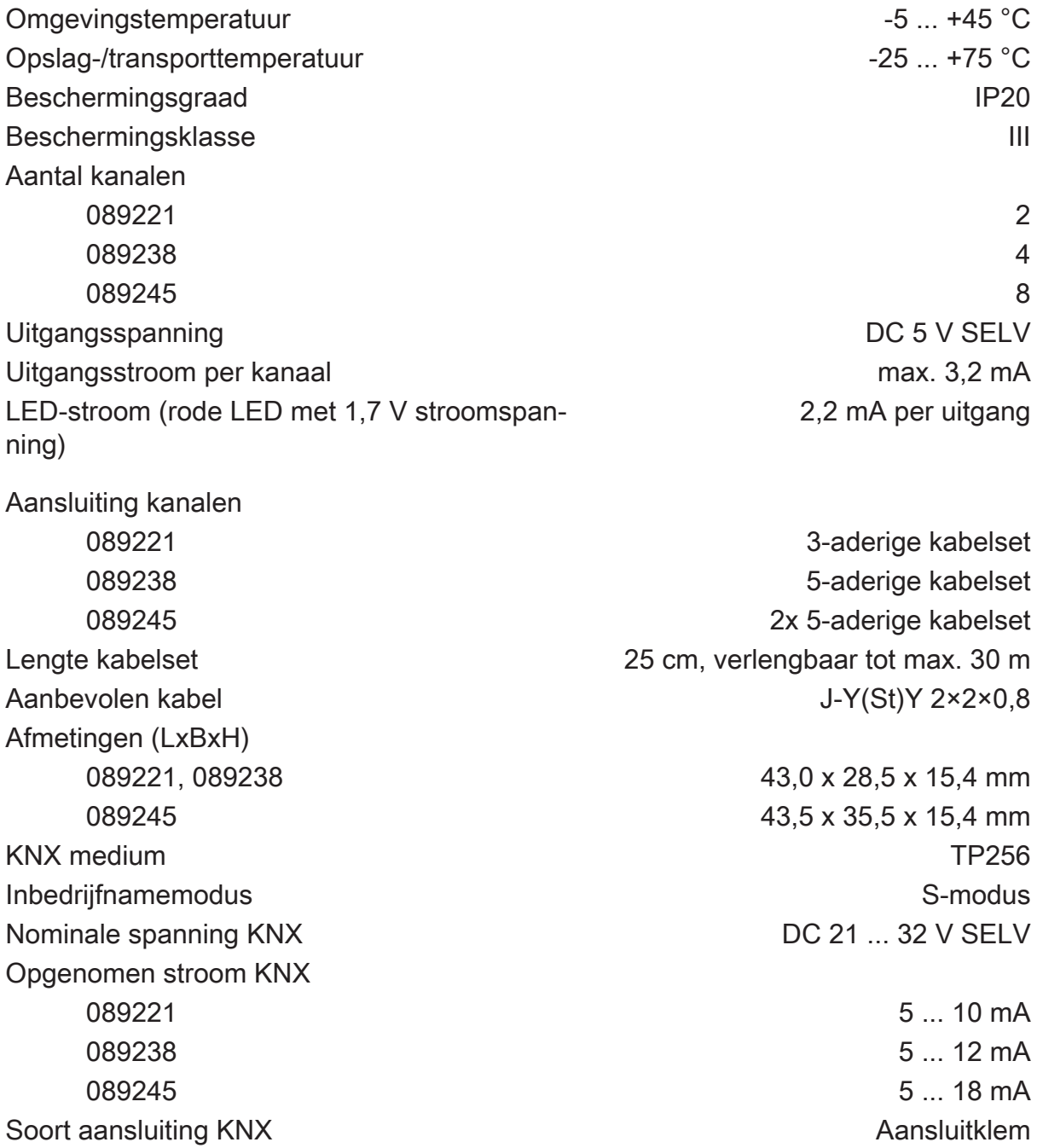

# 8 Garantie

Technische en formele veranderingen aan het product, voor zover deze de technische vooruitgang dienen, zijn voorbehouden.

Wij bieden garantie in het kader van de wettelijke bepalingen.

STEINEL GmbH Dieselstraße 80-84 33442 Herzebrock-Clarholz Telefon +49 5245 448 0 www.steinel.de product@steinel.de

 $K\overline{N}$ 

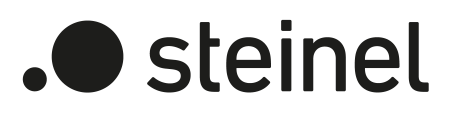

# Bruksanvisning

Universal Input UI2 KNX-S Art.-nr. 089221

Universal Input UI4 KNX-S Art.-nr. 089238

Universal Input UI8 KNX-S Art.-nr. 089245

STEINEL GmbH Dieselstraße 80-84 33442 Herzebrock-Clarholz Telefon +49 5245 448 0 www.steinel.de product@steinel.de

# Innholdsfortegnelse

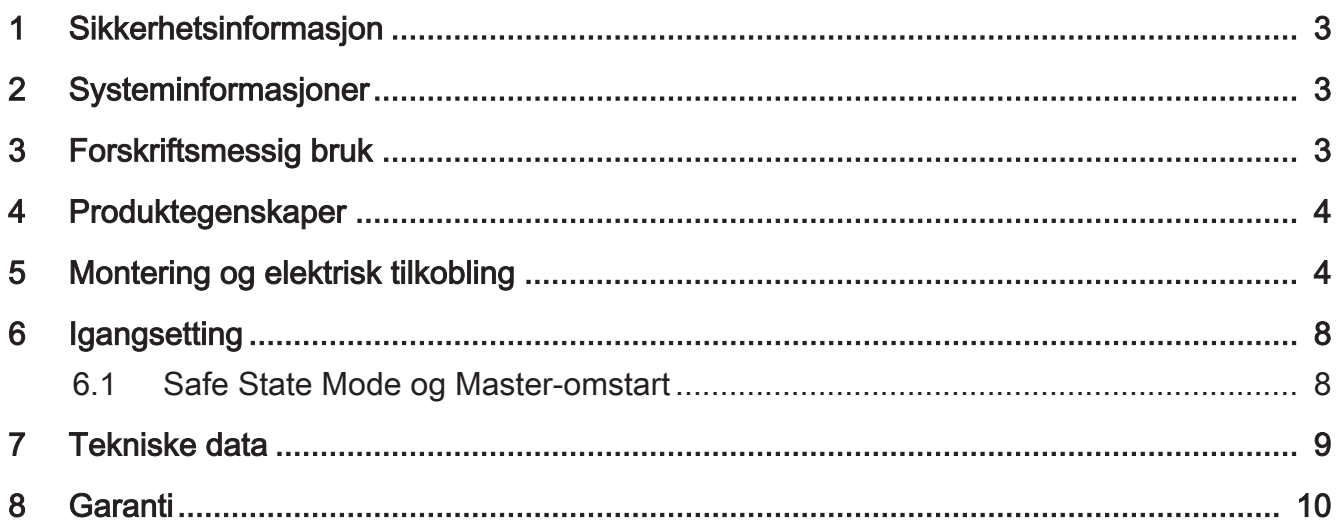

# 1 Sikkerhetsinformasjon

Les og følg disse merknadene for å unngå mulige skader:

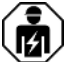

Montering og tilkobling av elektriske apparater må kun gjennomføres av elektrikere.

Fare for elektrisk støt. Ved installasjon og legging av ledninger må forskriftene og normene som gjelder for SELV-strømkretser følges.

Fare for elektrisk støt. Sørg for at isolasjonen mellom strømnett og buss er tilstrekkelig under installasjonen. En minsteavstand mellom buss og strømledere på minst 4 mm skal overholdes.

Fare for elektrisk støt i installasjonen. Ikke koble ekstern spenning til inngangene. Dette kan skade apparatet, og SELV-potensialet på bussledningen er ikke lenger garantert.

Denne anvisningen er en del av produktet og skal være hos kunden.

# 2 Systeminformasjoner

Dette apparatet er et produkt i KNX-systemet og overholder KNX-retningslinjene. Man forutsetter at brukeren har detaljerte fagkunnskaper for forståelse av apparatets funksjon etter deltakelse på KNX-kurs.

Apparatets funksjon er programvareavhengig. Detaljerte informasjoner angående programvareversjoner og respektivt funksjonsomfang og programvaren selv finner du i produsentens produktdatabase.

Apparatet kan oppdateres. Fastvareoppdateringer kan enkelt gjøres med STEINEL KNX Service App (ekstra programvare).

Apparatet er KNX Data Secure kompatibelt. KNX Data Secure gir beskyttelse mot manipulering innen bygningsautomatisering, og kan konfigureres i ETS-prosjektet. Det forutsettes at brukeren har detaljert fagkunnskap. For sikker igangsetting trenger man et apparatsertifikat som er festet på apparatet. I løpet av monteringen skal apparatsertifikatet fjernes fra apparatet og oppbevares på et trygt sted.

Planlegging, installasjon og igangsetting av apparatet skjer ved hjelp av ETS fra versjon 5.7.7. eller 6.1.0

# 3 Forskriftsmessig bruk

- Innganger for lesing av konvensjonelle, potensialfrie kontakter i KNX-anlegg, og sending av telegrammer på KNX-bussen for melding av tilstander, tellerstander, betjeningen av forbrukere, etc.
- Utganger for styring av LED
- Montering i apparatboks med dimensjoner iht. DIN 49073 i kombinasjon med et egnet deksel
- Ved montering bak koble- og tastinnsatser skal apparatboksen brukes med tilstrekkelig installasjonsdybde

## 4 Produktegenskaper

- Avhengig av versjon finnes det to, fire eller åtte uavhengige kanaler som fungerer som innganger eller utganger avhengig av ETS-parametrisering
- Felles forsyningspotensiale for alle kanaler
- Sperring av enkelte kanaler
- Forsyning via KNX-buss krever ingen ekstra forsyningsspenning

### Innganger

- Tilkobling av potensialfrie kontakter som impulsbrytere, brytere eller reedkontakter
- Impulsstrøm for å unngå kontakttilsmussing (dannelse av oksidlag) på tilkoblede kontakter
- Betjeningsfunksjoner: Kobling, dimming, persienne-, scene- eller romtemperaturstyring
- Verdigiver for dimme-, fargetemperatur-, RGBW-, temperatur eller lysstyrkeverdier
- Overføring av aktuell inngangstilstand etter busspenningssvikt
- Tilkobling av dør- eller vinduskontakter for evaluering av status åpen, lukket, vippet og gripeposisjon
- Tilkobling av lekkasje-, tinings- og temperatursensorer (på forespørsel)
- Impulsteller med hoved- og mellomteller
- Kombinasjon av nabo-inngangskanaler ved tilkobling av impulsbryter, døreller vinduskontakt
- Logikkfunksjoner

### **Utganger**

- Tilkobling av LED
- Kortslutningsfast, overlastbeskyttet og polsikker
- Mulighet for parallellkobling av utganger, for forbrukere med høyere strømkrav

# 5 Montering og elektrisk tilkobling

### Montere apparatet

Ved Secure-drift (forutsetninger):

- Sikker igangsetting er aktivert i ETS.
- Enhetssertifikat skrevet inn / skannet eller lagt til i ETS-prosjektet. Det anbefales å bruke et høyoppløselig kamera til å skanne QR-koden.
- Dokumenter alle passord og oppbevar dem på et trygt sted.
- Ved Secure-drift: Fjern apparatsertifikatet fra apparatet, og oppbevar det sikkert.

■ Montering i egnet apparatboks. Vær oppmerksom på ledningsføring og -avstand.

## **Busstilkobling**

■ Koble bussen med en KNX-tilkoblingsklemme til KNX-tilkoblingen (1) [\(se bildet 1\)](#page-4-0).

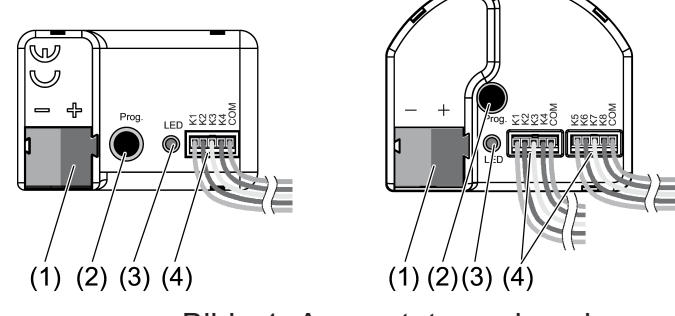

Bilde 1: Apparatets oppbygning

- (1) KNX-tilkobling
- (2) Programmeringstast
- (3) Programmerings-LED
- (4) Tilkoblingsledninger

### Installasjonsanvisninger

- For å unngå forstyrrende EMV-stråling bør ledningene til inngangene ikke legges parallelt til strømførende ledninger eller lastledninger.
- Spenningspotensialene til tilkoblingsledningene for inngangene og utgangene er ikke skilt galvanisk fra busspenningen. Tilkoblingslinjene forlenger effektivt busslinjen. Spesifikasjonen for busslinjens lengde (maks. 1000 m) må overholdes.
- COM-tilkoblingene av flere impulsbrytergrensesnitt skal ikke kobles til hverandre.
- For tilkoblingen av LED trengs det ingen forhåndsmotstand.
- Bruk kanalene 1 og 2 for NTC-temperatursensorer. Velg en kompatibel NTCtemperaturføler basert på NTC-karakteristikken (se tabellene nedenfor).

### Karakteristisk for NTC

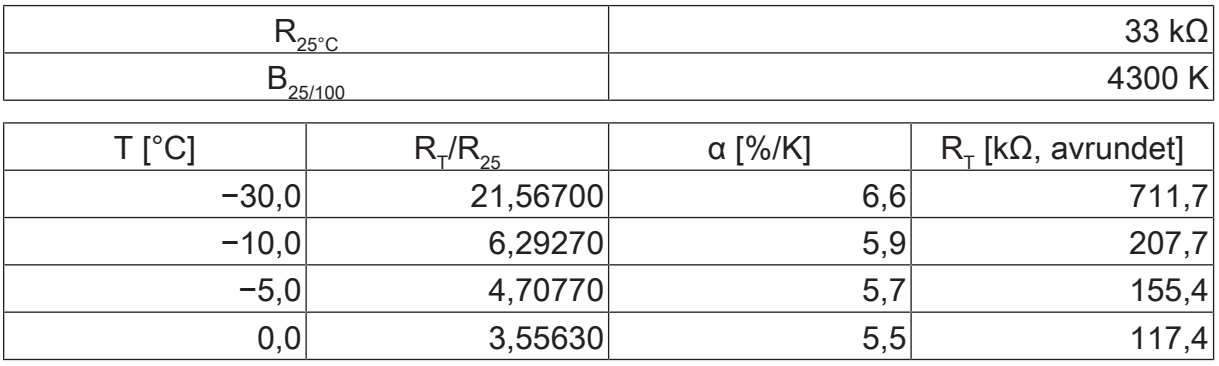

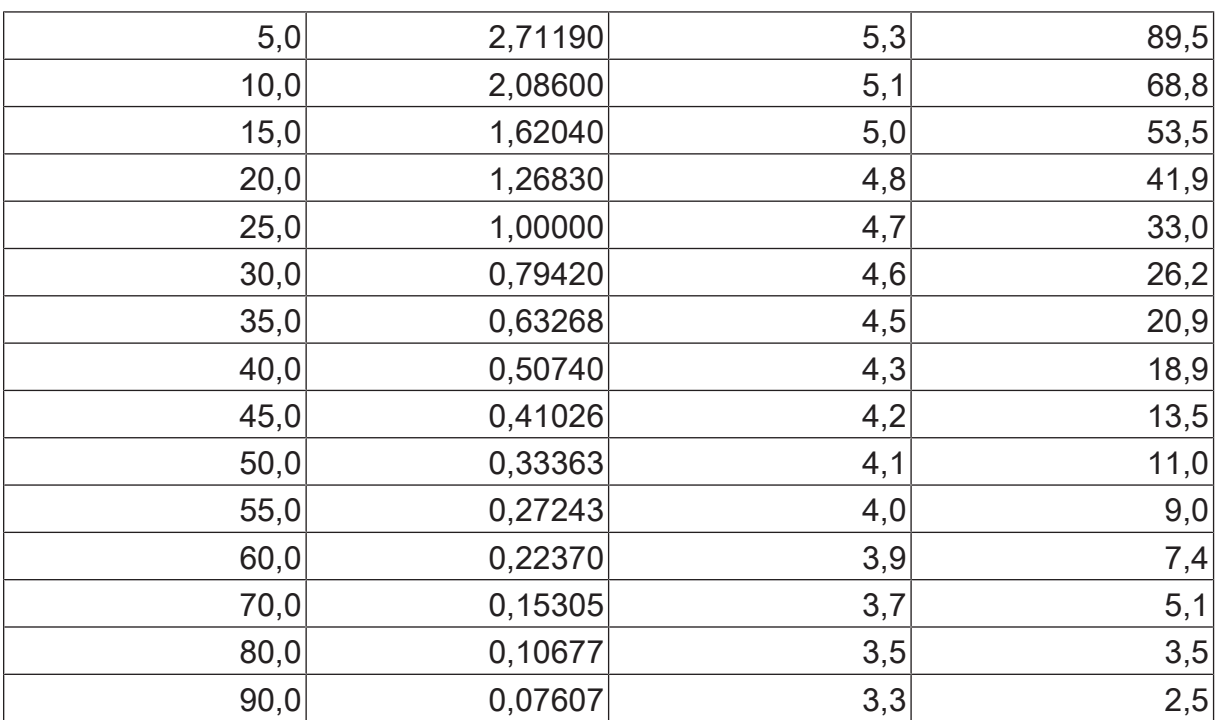

 $\lceil i \rceil$ Ved forlengelse av de vedlagte ledningssettene (se bildet 2) må du ta hensyn til maksimal ledningslengde . Com-ledningen må ikke være lengre enn 30 m totalt per ledningssett.

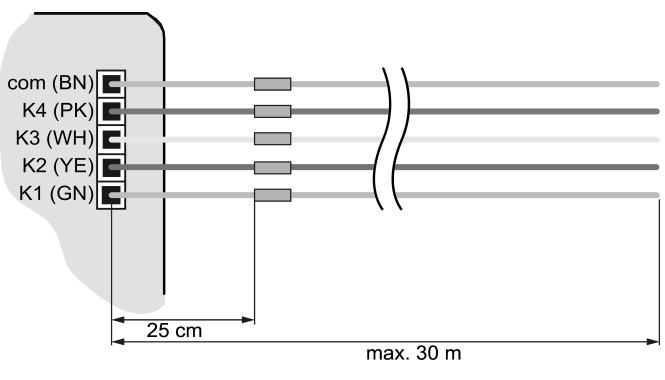

Bilde 2: Maksimal ledningslengde

# Koble til apparatet

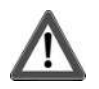

# **FARE!**

Ved tilkobling av nettspenning 230 V eller andre eksterne spenninger er det fare for elektrisk støt!

Elektrisk støt kan medføre død.

### Apparatet kan ødelegges.

Kun potensialfrie impulsbrytere, brytere eller kontakter skal kobles til.

■ Koble til impulsbrytere, brytere, kontakter, LED eller NTC ifølge tilkoblingseksemplene med vedlagte tilkoblingsledninger (4) (se bildet 3) til (se bildet 6). Tilkoblingseksemplene viser bruken med innganger og utganger.

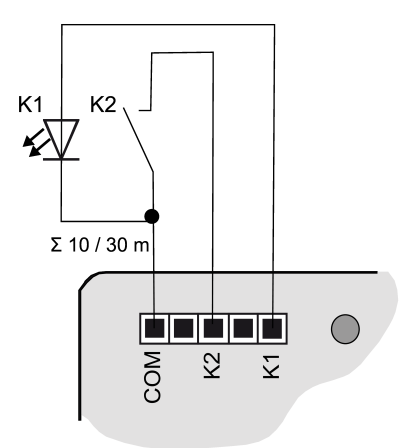

Bilde 3: Tilkoblingseksempel brytergrensesnitt dobbel

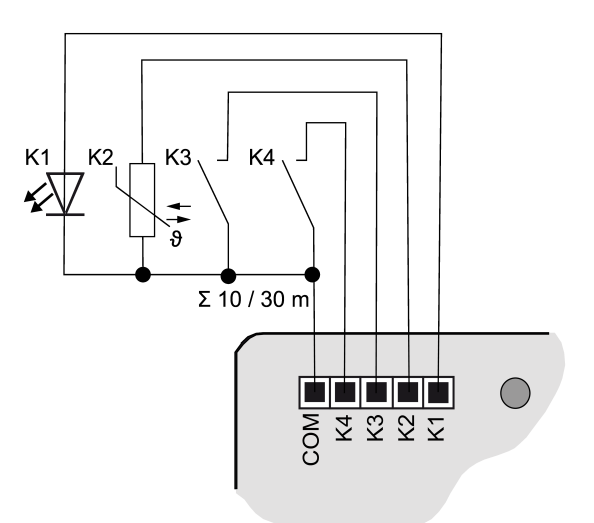

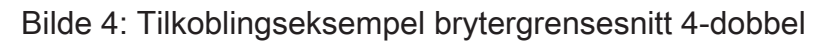

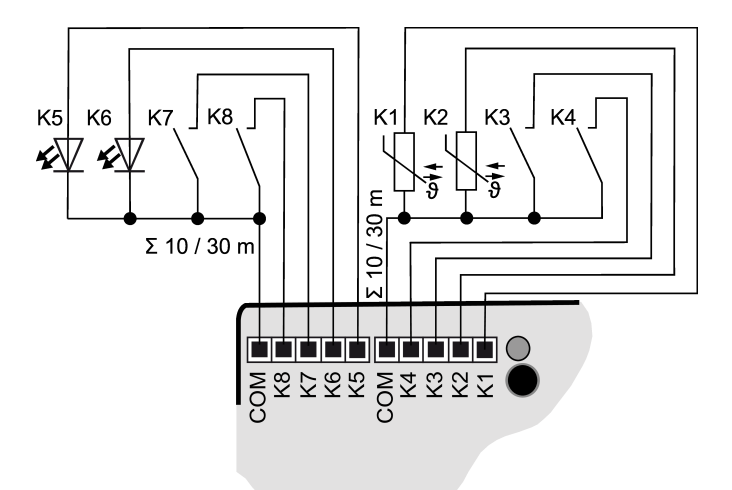

Bilde 5: Tilkoblingseksempel brytergrensesnitt 8-dobbel

 $\overline{1}$ For å øke utgangsstrømmen kan utganger også kobles parallelt ved lik parametrisering, i eksempel (se bildet 6) K1-K3 er de koblet parallelt.
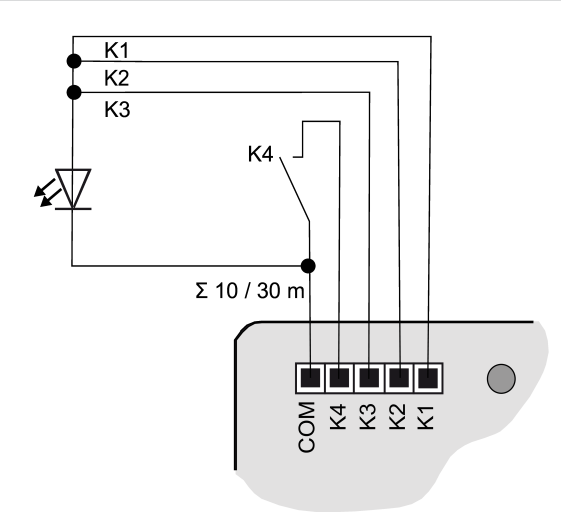

Bilde 6: Tilkoblingseksempel med parallellkoblede utganger

## 6 Igangsetting

#### Programmer fysikalsk adresse og applikasjonsprogram

- Slå på busspenningen.
- Trykk på programmeringstasten (2). Programmerings-LED-en (3) lyser.
- Programmer fysisk adresse med ETS. Programmerings-LED slukkes.
- Programmer applikasjonsprogrammet med ETS.

## 6.1 Safe State Mode og Master-omstart

#### Safe-State-modus

Safe-State-modusen stopper utførelsen av det lastede applikasjonsprogrammet.

 $\lceil i \rceil$ Bare systemprogramvaren til apparatet fortsetter å fungere. ETSdiagnosefunksjoner og programmering av apparatet er mulig.

#### Aktivere Safe-State-modus

- Slå av busspenningen eller trekk ut KNX-tilkoblingsklemmen.
- Vent i ca. 10 sekunder.
- Trykk på programmeringstasten, og hold den.
- Slå på busspenningen eller sett på KNX-tilkoblingsklemmen.
- Vent til programmerings-LED-en blinker langsomt.
- Slipp programmeringstasten.

Safe-State-modus er aktivert.

Ved å trykke på programmeringstasten en gang til kan programmeringsmodus slås på og av som vanlig også i Safe State Mode. Programmerings-LED vil avslutte blinkingen ved aktiv programmeringsmodus.

#### Deaktivere Safe-State-modus

■ Slå av busspenningen (vent ca. 10 s) eller utfør ETSprogrammeringsprosedyren.

#### Master-omstart

Master-omstart tilbakestiller apparatet til grunninnstillingene (fysisk adresse 15.15.255, fastvaren blir værende). Apparatet må deretter igangsettes på nytt med ETS.

Ved Secure-drift: En Master-omstart deaktiverer apparatsikkerheten. Apparatet kan deretter med apparatsertifikatet igangsettes på nytt.

#### Utføre Master-omstart

Forutsetning: Safe-State-modus er aktivert.

- Trykk på programmeringstasten, og hold den > 5 s. Programmerings-LED-en blinker raskt.
- Slipp programmeringstasten. Apparatet foretar en Master-omstart, startes på ny og er klar for drift igjen etter ca. 5 s.

#### Tilbakestille apparatet på fabrikkinnstillingene

Med STEINEL KNX Service App kan apparatet tilbakestilles til fabrikkinnstillinger. Denne funksjoner bruker fastvaren i apparatet som var aktiv ved levering (leveringstilstand). Ved å tilbakestille apparatet til fabrikkinnstillingene, mister apparatet den fysiske adressen og konfigurasjonen.

### 7 Tekniske data

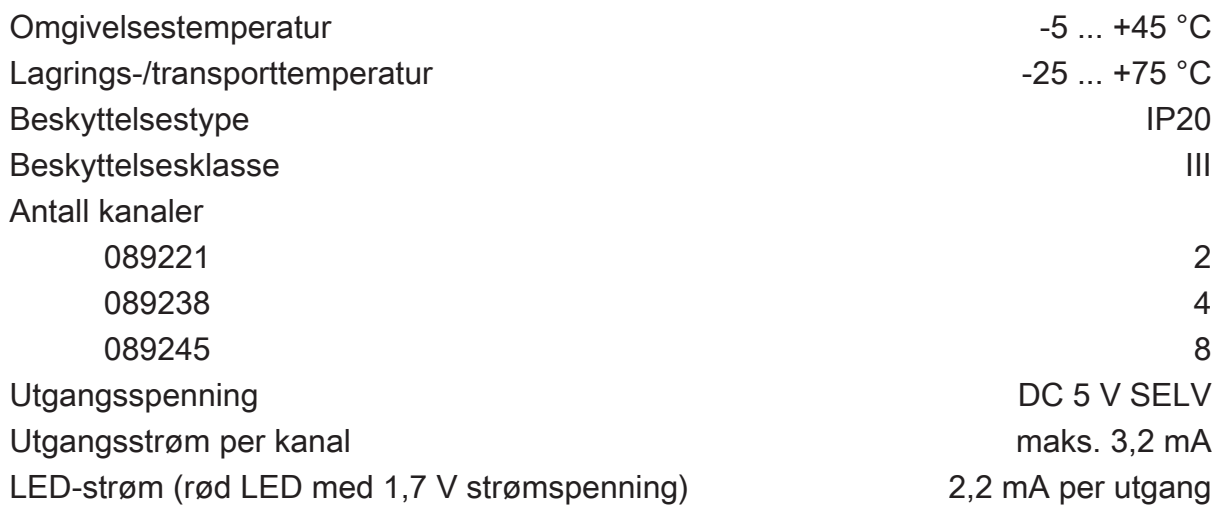

# .**•** steinel

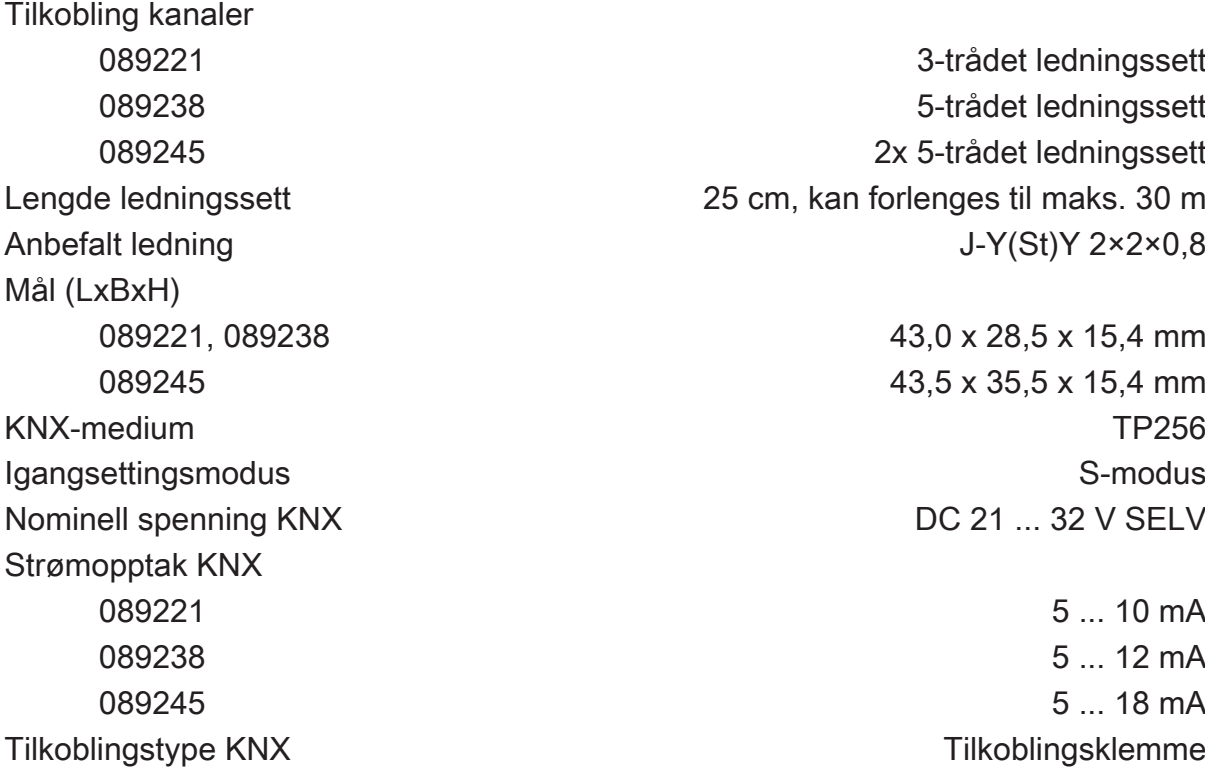

## 8 Garanti

Vi forbeholder oss retten til å foreta endringer på produktet som tjener tekniske fremskritt.

Vi gir garanti innenfor rammen av gjeldende lovgivning.

#### STEINEL GmbH

Dieselstraße 80-84 33442 Herzebrock-Clarholz Telefon +49 5245 448 0 www.steinel.de product@steinel.de